DevOps Gestionnaires de versions

Thomas Ropars

[thomas.ropars@univ-grenoble-alpes.fr](mailto:thomas.ropars@univ-grenoble-alpes.fr)

2024

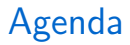

[Introduction](#page-2-0)

[GIT](#page-13-0)

[Utilisation de Git](#page-28-0)

[Les bonnes pratiques](#page-76-0)

Synchronisation avec des dépôts distants

<span id="page-2-0"></span>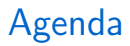

#### [Introduction](#page-2-0)

[GIT](#page-13-0)

[Utilisation de Git](#page-28-0)

[Les bonnes pratiques](#page-76-0)

Synchronisation avec des dépôts distants

### **Motivations**

Une équipe de développeurs participe à la réalisation d'une application:

- Comment conserver un historique?
- Comment revenir en arrière?
- Comment travailler à plusieurs en parallèle sur le même code?
- Comment gérer plusieurs versions du code à la fois?
- Comment savoir ce qui a été modifié et par qui (et pourquoi)?

### **Motivations**

Une équipe de développeurs participe à la réalisation d'une application:

- Comment conserver un historique?
- Comment revenir en arrière?
- Comment travailler à plusieurs en parallèle sur le même code?
- Comment gérer plusieurs versions du code à la fois?
- Comment savoir ce qui a été modifié et par qui (et pourquoi)?

#### Utilisation d'un VCS (Version Control Software)

# Ce qu'on y stocke

Essentiellement des fichiers texte.

### Ce qu'on y met

- Fichier sources (.java, .c, .html, etc)
- Certains fichiers binaires non dérivés des sources (images)
- Fichiers de configuration, compilation (Makefile)

### Ce qu'on n'y met pas

- Fichiers temporaires
- Fichiers générés

## diff & patch

Un VCS repose sur un mécanisme permettant de calculer les différences entre 2 versions d'un fichier

#### diff

- Comparaison de fichiers ligne par ligne
- Indique les lignes ajoutées ou supprimées
- Peut ignorer les casses, les tabulations, les espaces

#### patch

• Utilise la différence entre deux fichiers pour passer d'une version à l'autre

## diff & patch

#### Illustration

- Sauvegarder dans un patch les modifications d'un fichier \$ diff toto.c toto-orig.c > correction.patch
- Appliquer le patch à une autre version du fichier \$ patch -p 0 mytoto.c < correction.patch

diff et patch peuvent être appliqués à une arborescence de fichiers

### La notion d'historique

En plus de calculer la différence entre deux versions d'un fichier, il faut gérer un historique des diffs:

- L'historique est un graphe orienté composé d'un ensemble de versions pouvant être recalculées à partir des versions adjacentes en appliquant les patchs.
- L'historique peut inclure plusieurs branches, c'est-à-dire des sous-graphes qui évoluent en parallèle.

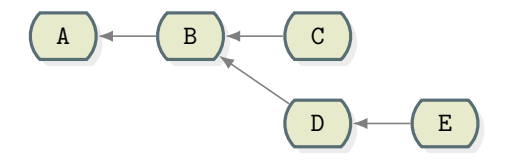

### La notion d'historique

En plus de calculer la différence entre deux versions d'un fichier, il faut gérer un historique des diffs:

- L'historique est un graphe orienté composé d'un ensemble de versions pouvant être recalculées à partir des versions adjacentes en appliquant les patchs.
- L'historique peut inclure plusieurs branches, c'est-à-dire des sous-graphes qui évoluent en parallèle.

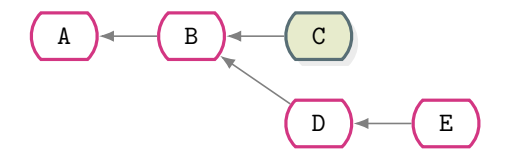

### Historique: les merges

On appelle merge toute version ayant un degré sortant strictement supérieur à 1. Cette version correspond alors à la fusion des patchs de plusieurs branches.

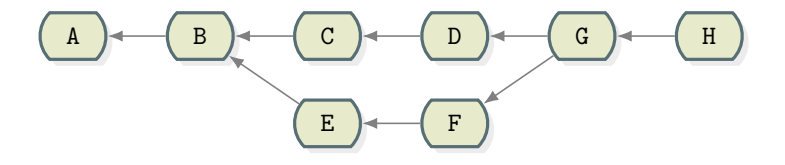

### Historique: les merges

On appelle merge toute version ayant un degré sortant strictement supérieur à 1. Cette version correspond alors à la fusion des patchs de plusieurs branches.

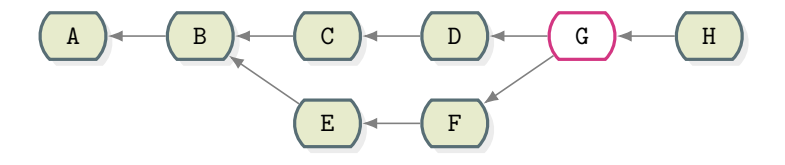

## Gestion des accès concurrents

#### Gestion pessimiste

- $\bullet$  Un seul contributeur à accès en écriture à un fichier
- Pas de conflits
- Pas pratique

#### Gestion optimiste

- Chaque développeur peut modifier sa copie locale en parallèle
- Risques de conflits
	- ▶ Modifications concurrentes de la même zone de texte
- Tous les VCS actuels ont une approche optimiste

<span id="page-13-0"></span>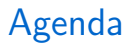

[Introduction](#page-2-0)

[GIT](#page-13-0)

[Utilisation de Git](#page-28-0)

[Les bonnes pratiques](#page-76-0)

Synchronisation avec des dépôts distants

### Avant de commencer . . .

#### Warning

Remarque introductive, présentation de GIT @ Google par Linus Torvalds, 2007.

[Linus] is a guy who delights being cruel to people. His latest cruel act is to create a revision control system which is expressly designed to make you feel less intelligent than you thought you were. [...] So Linus is here today to explain to us why on earth he wrote a software tool which, eh, only he is smart enough to know how to use.

Il existe des dizaines de documentations/tutoriels disponibles en ligne.

• La meilleure chose est d'apprendre par vous même.

# Fondé sur une fonction de hachage

SHA-1

- Secure Hash Algorithm (cryptographie)
- Génère une empreinte des données d'entrée
	- ▶ Contenu du fichier
	- $\blacktriangleright$  en-tête
- Propriétés:
	- $\blacktriangleright$  Hash de 160 bits
	- $\blacktriangleright$  Très faible probabilité de collision
- Identifie de manière unique chaque objet

### Exemple

- $$$  echo a  $>$  toto
- \$ sha1sum toto

3f786850e387550fdab836ed7e6dc881de23001b toto

\$ echo b >> toto 05dec960e24d918b8a73a1c53bcbbaac2ee5c2e0 toto

## Les objets dans Git

- Blobs
- Tree
- Commit
- Tag

#### Content-adressable file system

• Chaque objet est accessible à partir de sa clé.

## Blob

### Définition

On appelle Blob, l'élément de base qui permet de stocker le contenu d'un fichier.

- Chaque Blob est identifié de manière unique par sa clé
- À chaque révision du fichier correspond un nouveau Blob
	- $\blacktriangleright$  Le blob stocke le contenu entier du fichier (pas seulement un diff)
- Le Blob ne dépend pas du nom ou de l'emplacement :
	- $\triangleright$  Si un fichier est renommé, pas de nouveau Blob
	- $\triangleright$  Si un fichier est déplacé, pas de nouveau Blob
- Le contenu du Blob est compressé avec zlib. Il contient:
	- $\blacktriangleright$  Le type d'objet (blob)
	- $\blacktriangleright$  La taille du fichier initial
	- $\blacktriangleright$  Le contenu du fichier

### Tree

### Définition

Un Tree stocke la liste des fichiers d'un répertoire.

- Un Tree est un ensemble de pointeurs vers des Blobs et d'autres Trees.
- Un Tree associe un nom de fichier (resp. répertoire) à chacun des pointeurs de Blobs (resp. Trees).
- Un ensemble de Trees permet de décrire l'état d'une hiérarchie de répertoires à un moment donné.

### Tree et Blob: Exemple

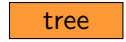

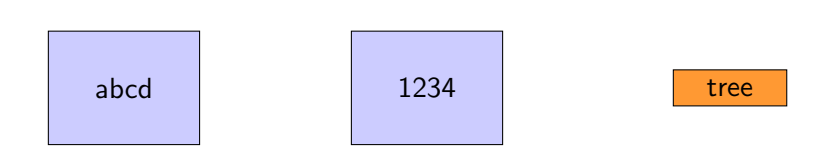

zzzz

## Tree et Blob: Exemple

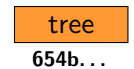

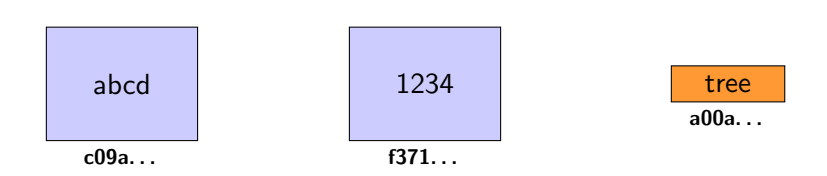

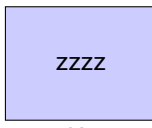

cd82. . .

## Tree et Blob: Exemple

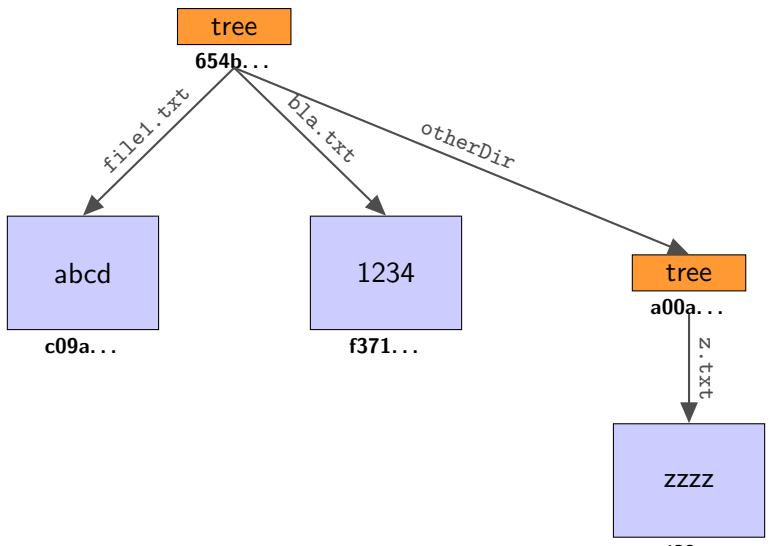

cd82. . .

## Commit

### Définition

Un Commit stocke l'état d'une partie du dépôt à un instant donné. Il contient :

- Un pointeur vers un Tree (arbre racine) dont on souhaite sauver l'état.
- Un pointeur vers un ou plusieurs autres Commits pour constituer un historique.
- Les informations sur l'auteur du Commit.
- Une description sous forme d'une chaîne de caractères.

### Exemple avec Commit

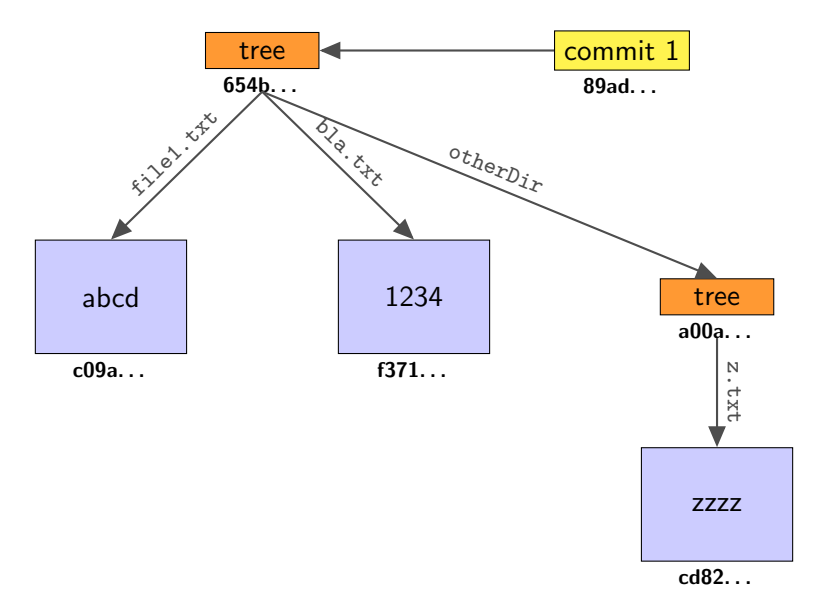

## Exemple avec Commit: modification de file1.txt

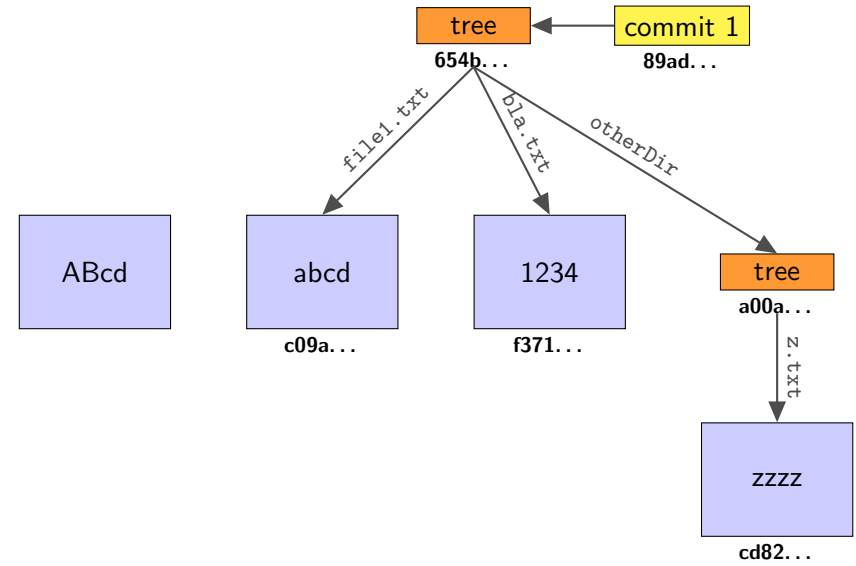

## Exemple avec Commit: modification de file1.txt

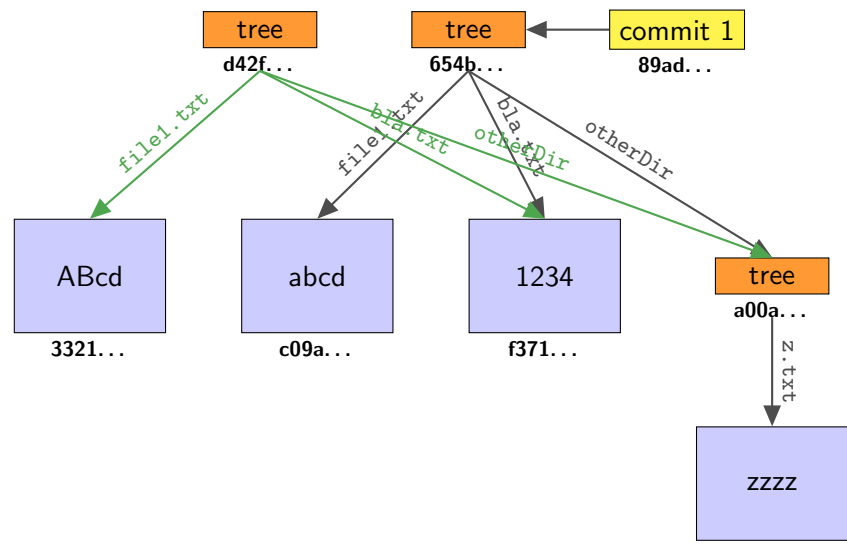

cd82. . .

## Exemple avec Commit: modification de file1.txt

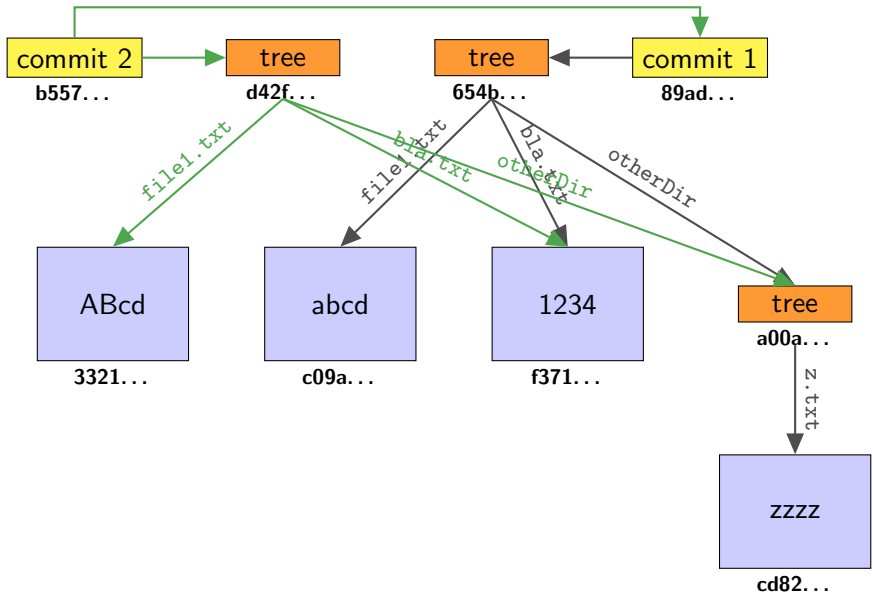

## Les Tags

#### Définition

Un Tag permet d'identifier un des objets précédents à l'aide d'un nom.

- Il contient un pointeur vers un Blob, un Tree ou un Commit.
- Typiquement utilisé pour identifier l'état du dépot au moment d'une release.

<span id="page-28-0"></span>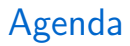

[Introduction](#page-2-0)

[GIT](#page-13-0)

[Utilisation de Git](#page-28-0)

[Les bonnes pratiques](#page-76-0)

Synchronisation avec des dépôts distants

### Les commandes

Git est un ensemble de commandes. Les commandes sont de la forme:

git commande options

Exemple

git add file1.txt

## Création d'un dépôt

Création d'un dépôt serveur

\$ mkdir projet.git \$ cd projet.git \$ git --bare init

• Ne contient pas les fichiers versionnés mais juste l'historique

• On ne travaille pas sur cette version

# Création d'un dépôt

#### Initialisation d'un dépôt

```
$ cd myproject
$ git init
$ git add .
$ git commit -m 'initial commit'
$ git remote add origin git@gitserver:/XX/XX/project.git
$ git push origin master
```
- Créer un répertoire local myproject pour stocker notre version du projet.
- Associer le dépôt local avec le dépôt distant
- Envoyer l'état initial du dépôt vers le serveur
- A partir de ce moment, tout le monde peut obtenir sa copie locale du dépôt en utilisant git clone

## Cloner un dépôt existant

Très souvent, un dépôt existe déjà. On veut alors récupérer une copie de ce dépôt.

Cloner un dépôt

\$ git clone URL

- Crée une copie locale du dépôt entier.
- L'URL peut être de la forme:
	- $\blacktriangleright$  file://./myproject/project.git
	- $\triangleright$  http://git.kernel.org/pub/scm/linux/kernel/git/torvalds/linux-2.6.git
	- $\triangleright$  git://github.com/schacon/grit.git

Le cycle de vie d'un fichier

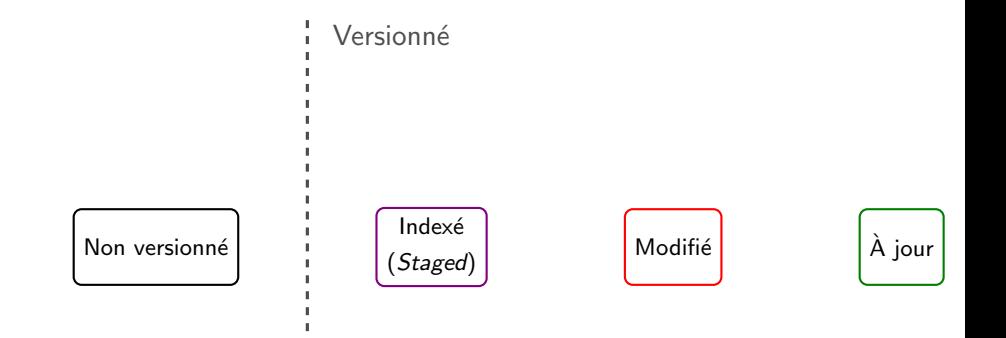

```
Le cycle de vie d'un fichier
```
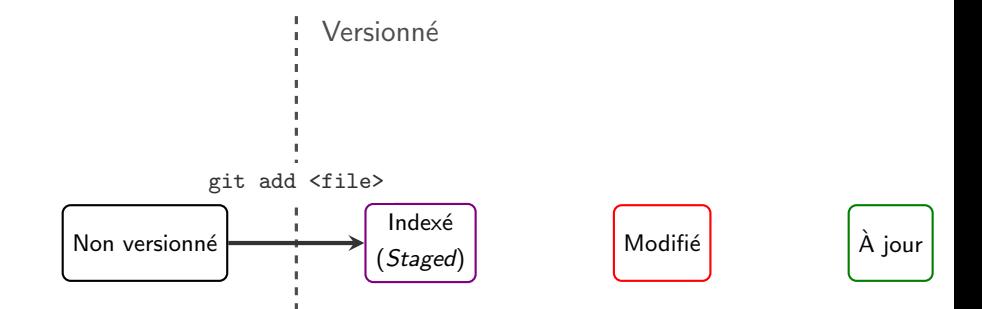

```
Le cycle de vie d'un fichier
```
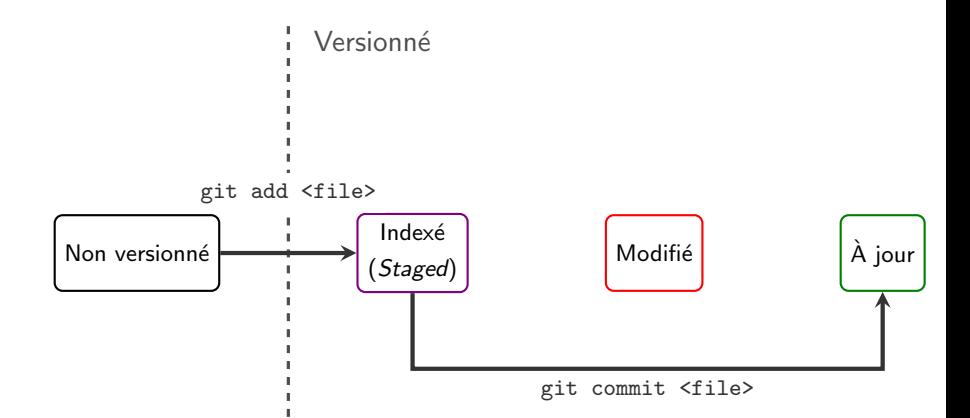
```
Le cycle de vie d'un fichier
```
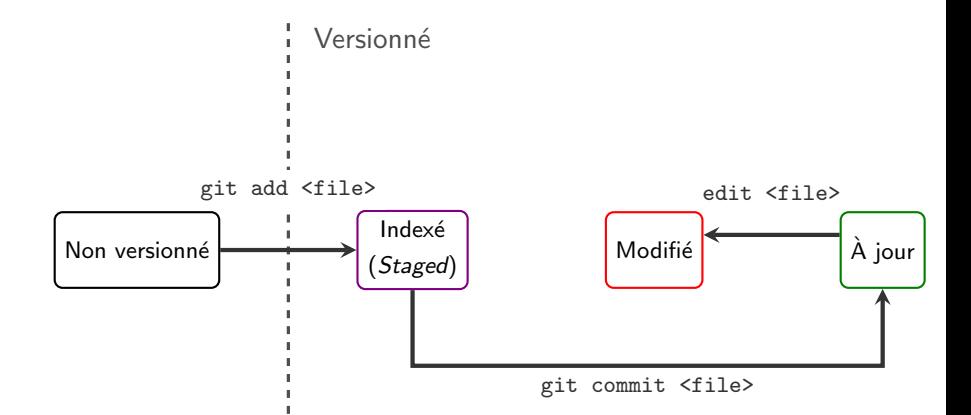

```
Le cycle de vie d'un fichier
```
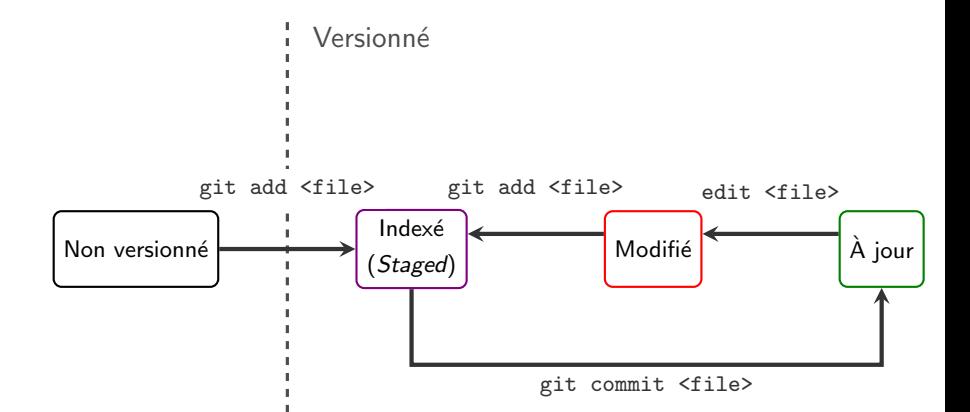

Le cycle de vie d'un fichier

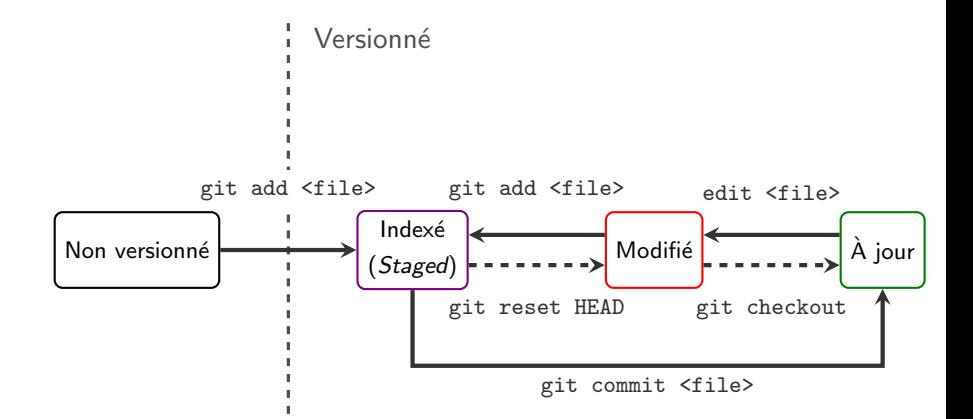

### Quelques commandes

add : Ajoute dans l'index un fichier à commiter dans son ´etat actuel.

commit : enregistre dans le dépôt local les modifications qui ont été ajoutées dans l'index par une commande add

reset HEAD : supprime la référence d'un fichier de l'index ajouté par une commande add.

L'index est aussi appelé staging area.

Souvent on veut simplement commiter toutes les modifications en cours (= fichiers de l'index + fichiers modifiés):

```
$ git commit -a
```
## Exemple de commit

#### Commit

\$ echo "coucou" >hello.txt \$ git add hello.txt \$ git commit -m "description du commit"

En l'absence de message décrivant le commit, un fichier décrivant le commit est ouvert, vous invitant à compléter la description.

#### Sélectionnez votre éditeur favori

\$ git config --global core.editor "emacs"

Etat courant de votre répertoire de travail

\$ git status

- Permet de connaˆıtre l'´etat courant de l'index
	- $\blacktriangleright$  Les modifications indexées
	- $\blacktriangleright$  Les modifications non indexées
	- $\blacktriangleright$  Les fichiers non versionnés
- Git vous indique même comment effectuer les actions principales
	- ▶ Commiter
	- $\blacktriangleright$  Ajouter des fichiers à l'index
	- $\triangleright$  Annuler des modifications

#### Les branches

#### Dans Git

- Une branche est un pointeur sur un commit
- Chaque commit pointe vers son prédécesseur
- La variable HEAD pointe sur la branche sur laquelle on travaille actuellement.

## Branche : les commandes.

branch : liste les branches avec une \* pour la branche active.  $branch *nom* > : cre$ e une nouvelle branche  $<sub>nom</sub>$ .</sub> branch -m : permet de renommer une branche. branch -d : permet de supprimer une branche. checkout : change (ou/et crée) de branche active. show-branch : affiche les branches et leurs commits.

#### Exemple

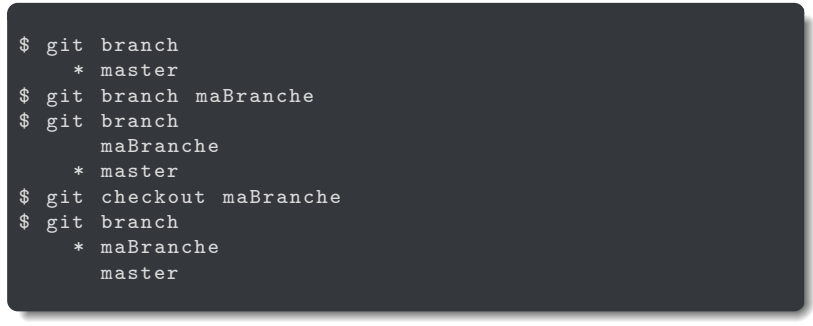

#### Les merges

- \$ git checkout brancheDestination
- \$ git merge brangeSource
	- Créé un commit qui a pour parent les deux branches
	- $\bullet$  La branche courante avance à ce commit
	- La source ne bouge pas, mais devient un fils du nouveau commit

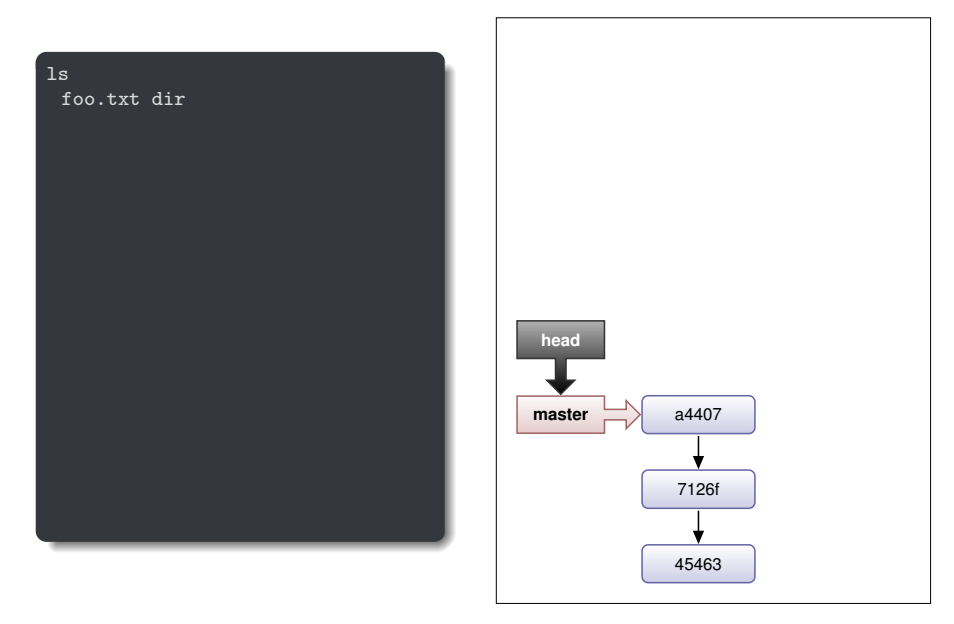

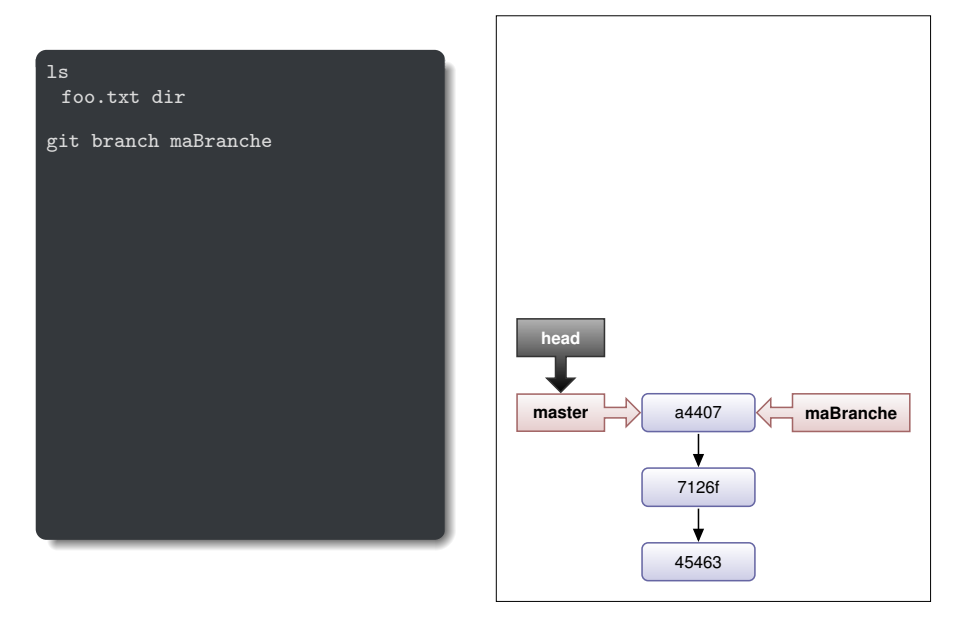

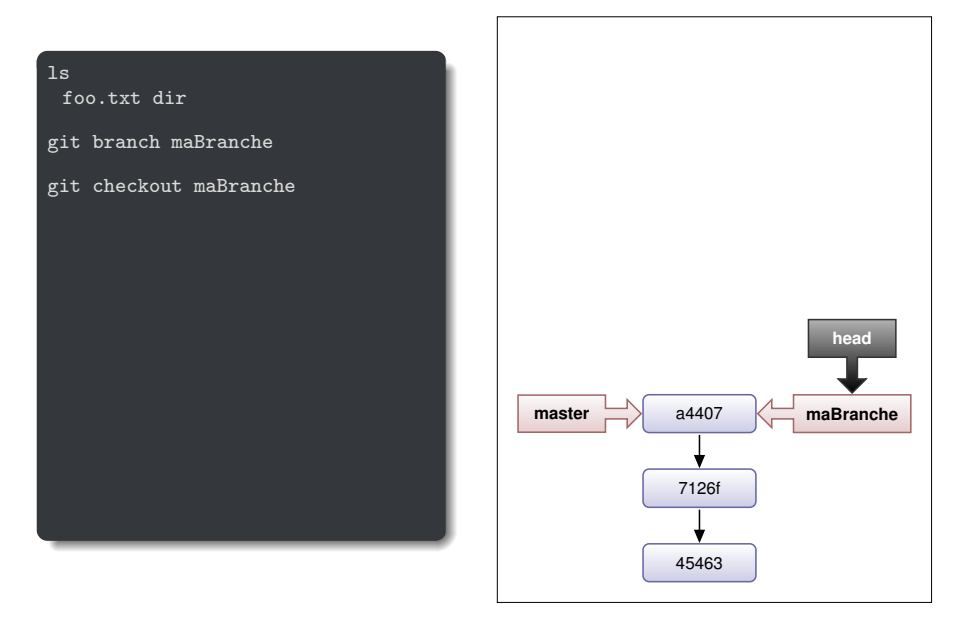

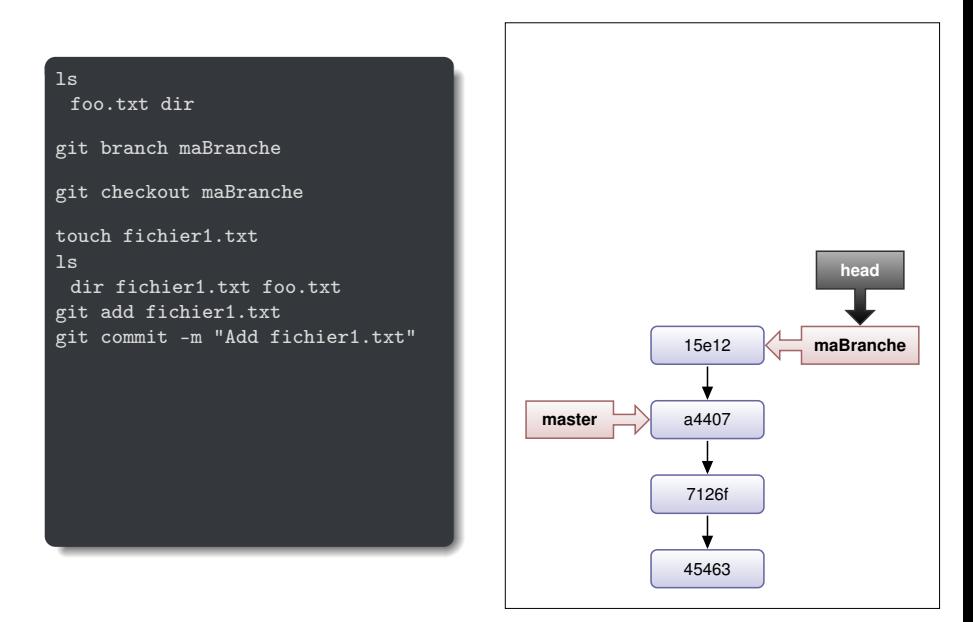

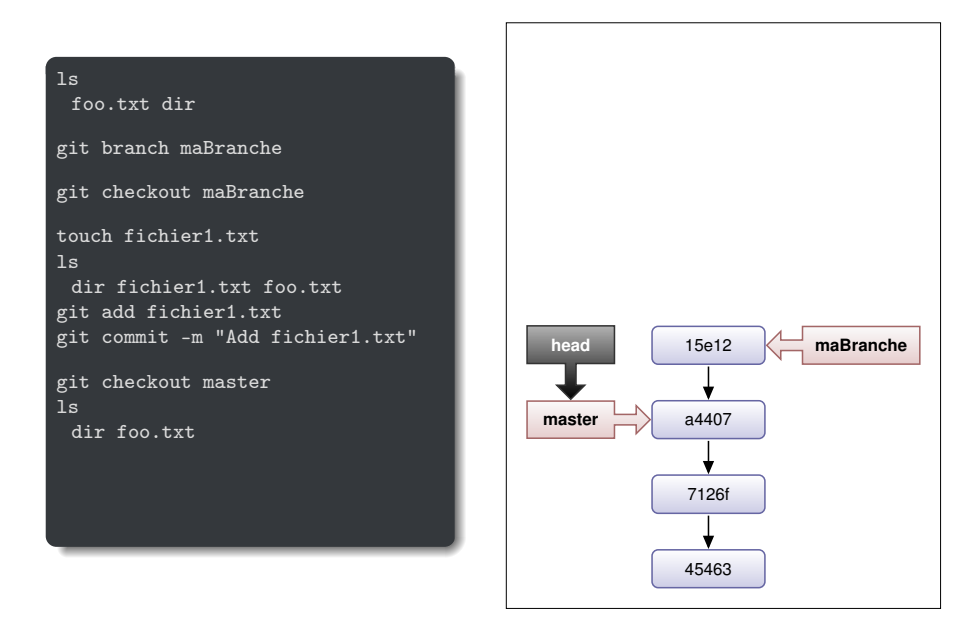

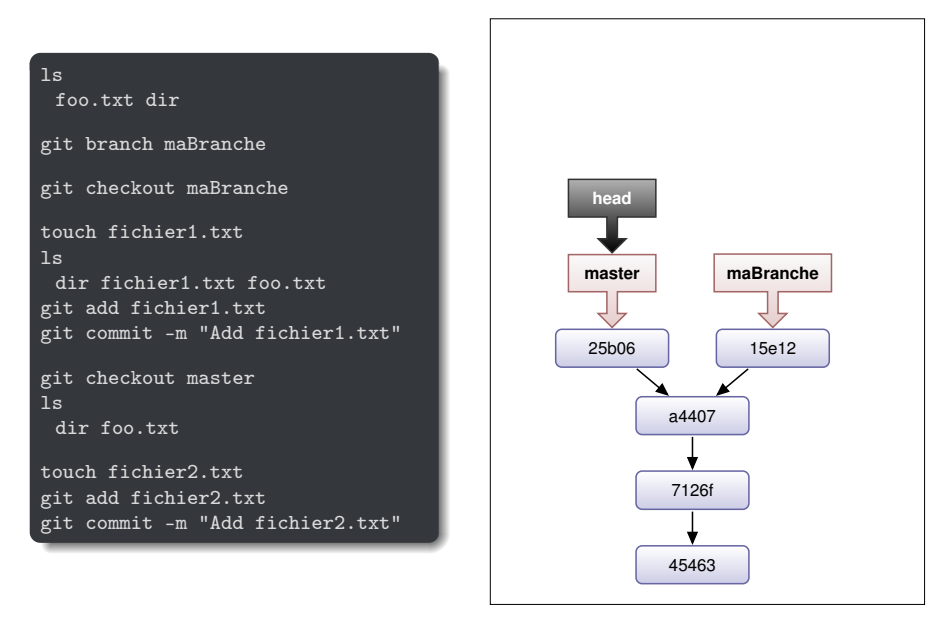

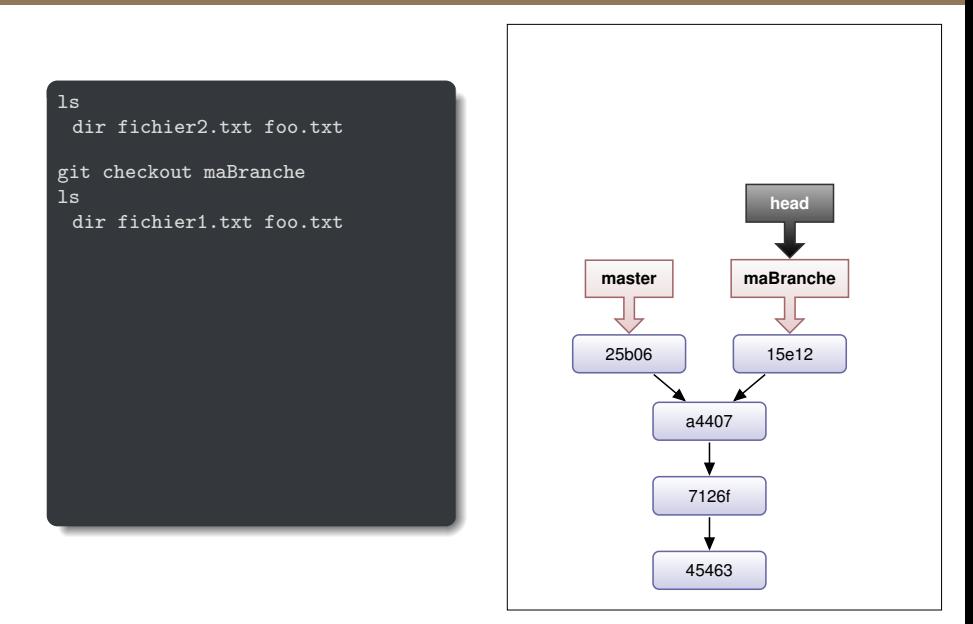

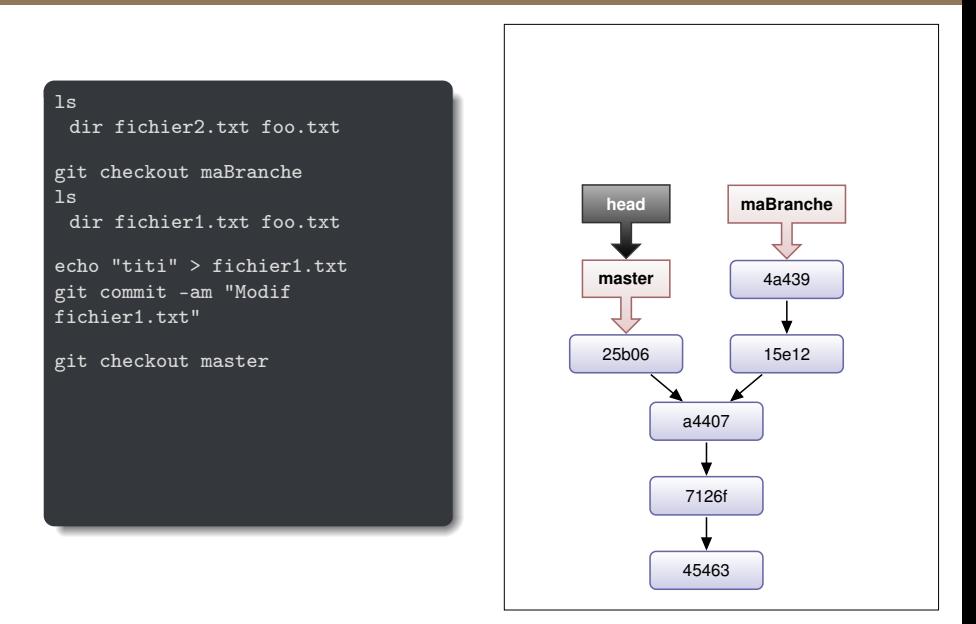

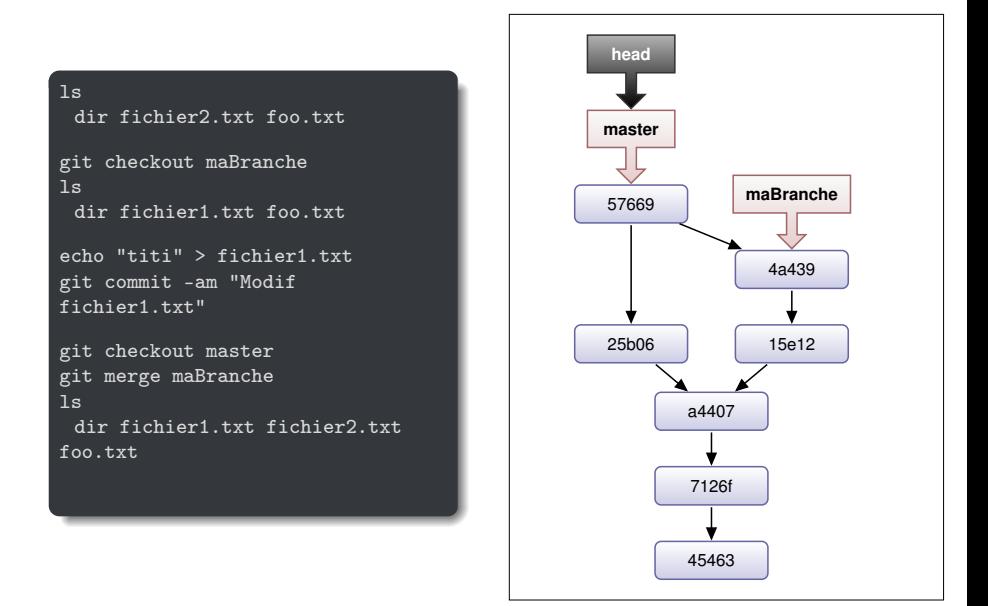

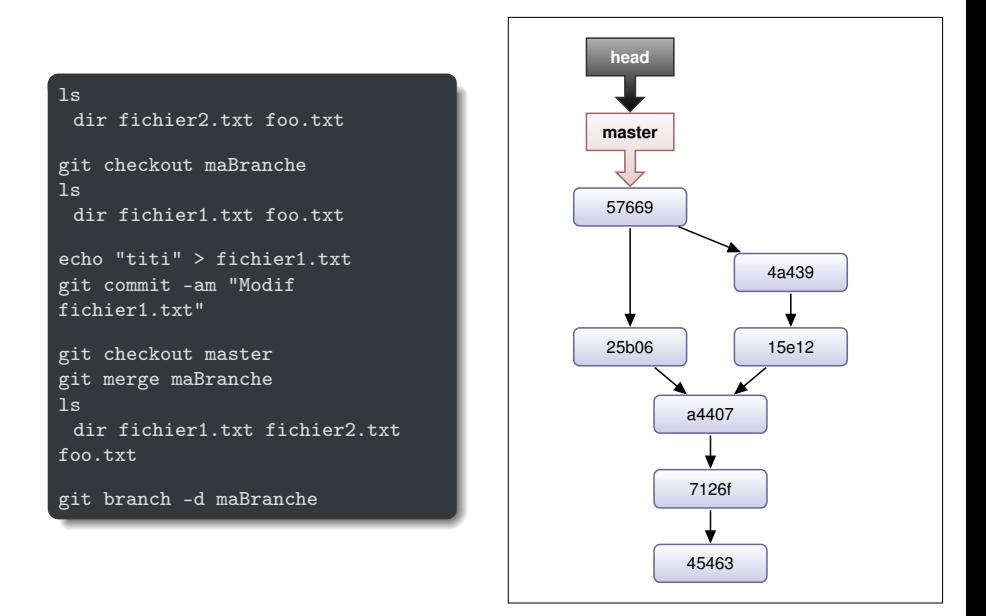

## Identifier des commits

• Le dernier commit de la branche courante ou d'une autre

- $\blacktriangleright$  HFAD
- ▶ maBranche
- L'avant dernier et les précédents
	- ▶ HEADˆ, mabrancheˆˆ, . . .
	- ▶ HEAD∼3, mabranche∼12, . . .
- $\bullet$  D'autres manières
	- ▶ HEAD@yesterday
	- ▶ mabranche@June.1

#### Rebase

- Autre manière de fusionner 2 branches
- Fusionne entièrement la branche source dans la branche destination
- Permet de simplifier l'historique
- Ne jamais rebaser des commits qui ont déjà été poussés sur un dépôt public

#### Rebase vs Merge.

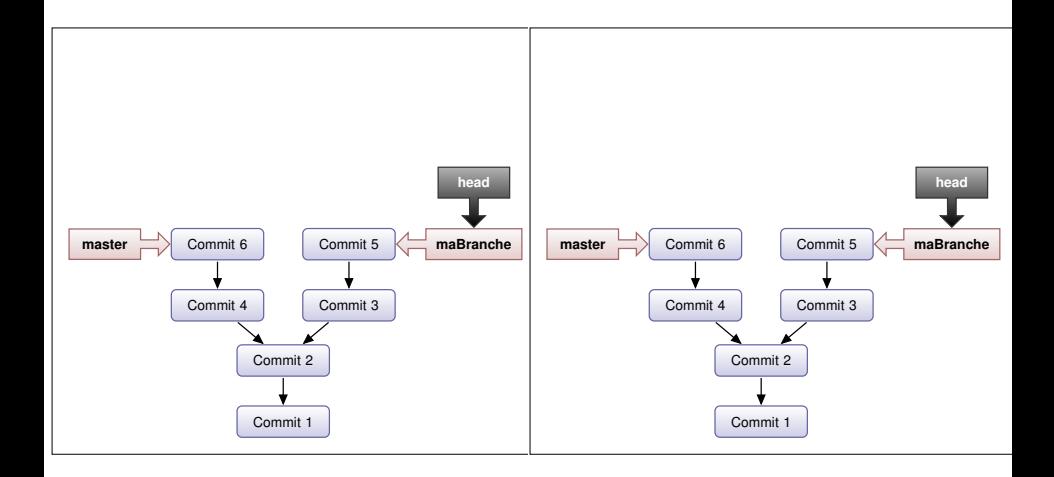

#### Rebase vs Merge.

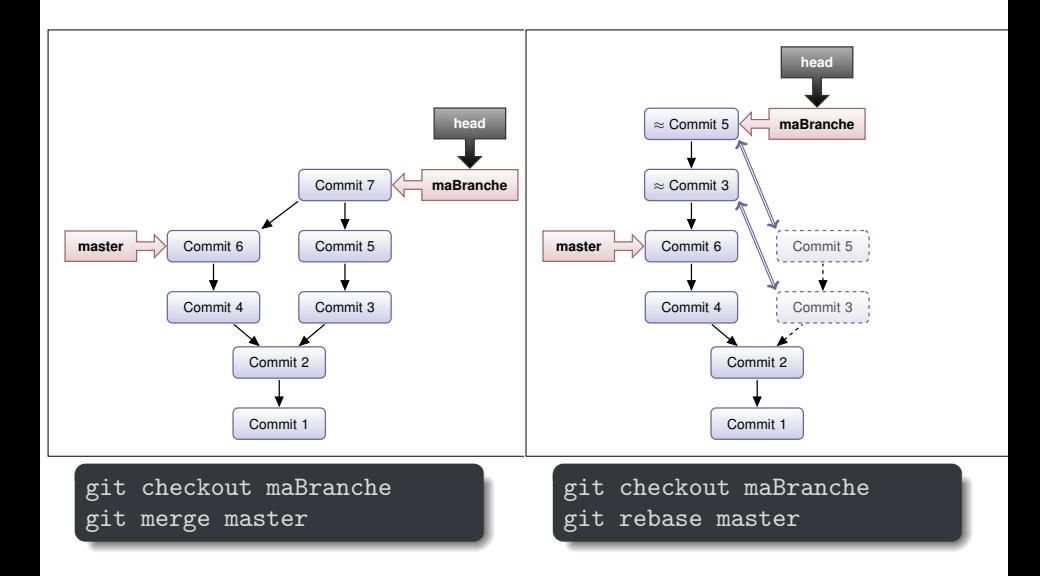

### Revenir en arrière

#### Cas de modifications non commitées

- Restaurer mon fichier dans la dernière version de l'index: git checkout -- monfichier
	- $\blacktriangleright$  Utilisation de "--": spécifie que monfichier désigne un fichier et pas une branche.
- $\bullet$  Restaurer mon fichier dans la dernière version commitée:

git checkout HEAD monfichier

• Restaure tous les fichiers du répertoire courant:

git checkout .

## A propos de git checkout

Une commande qui peut prêter à confusion

- Permet de naviguer dans les branches
- Permet de modifier le contenu de fichiers

Nouvelles commandes depuis git 2.23

- git switch pour changer de branche
- git restore pour modifier le contenu d'un ficher
- A utiliser en remplacement de git checkout

### Revenir en arrière

#### Cas de modifications commitées

Trois commandes disponibles:

amend : modifier le dernier commit

- Ajoute des fichiers au commit
- Changer le message de commit
- revert : annuler un commit par un autre commit
	- $r$ eset : rétablir la situation d'un ancien commit

Si l'erreur a été rendue publique, la seule bonne pratique est revert.

# Amend : modification du dernier commit.

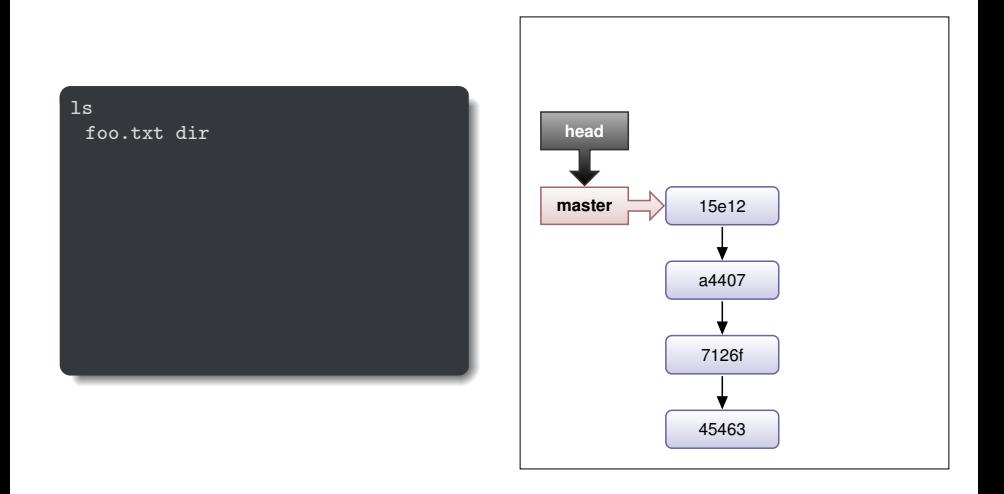

# Amend : modification du dernier commit.

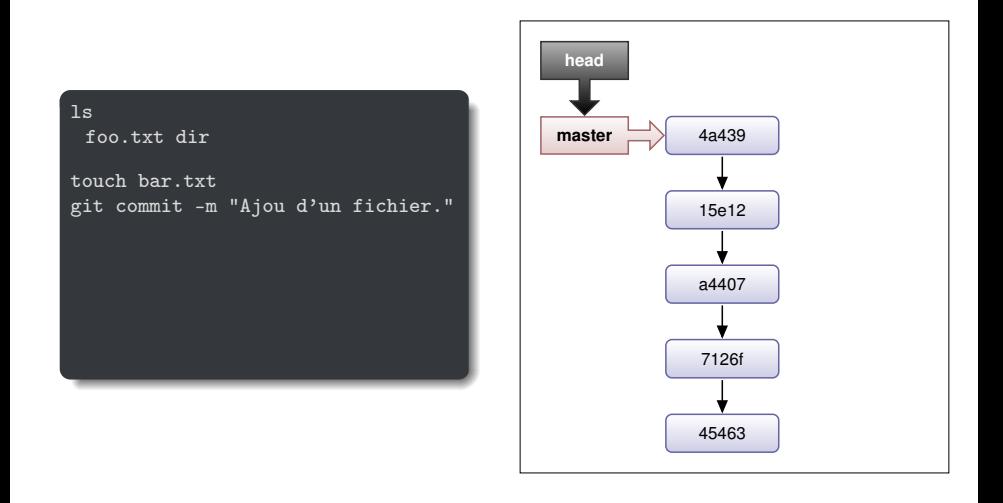

# Amend : modification du dernier commit.

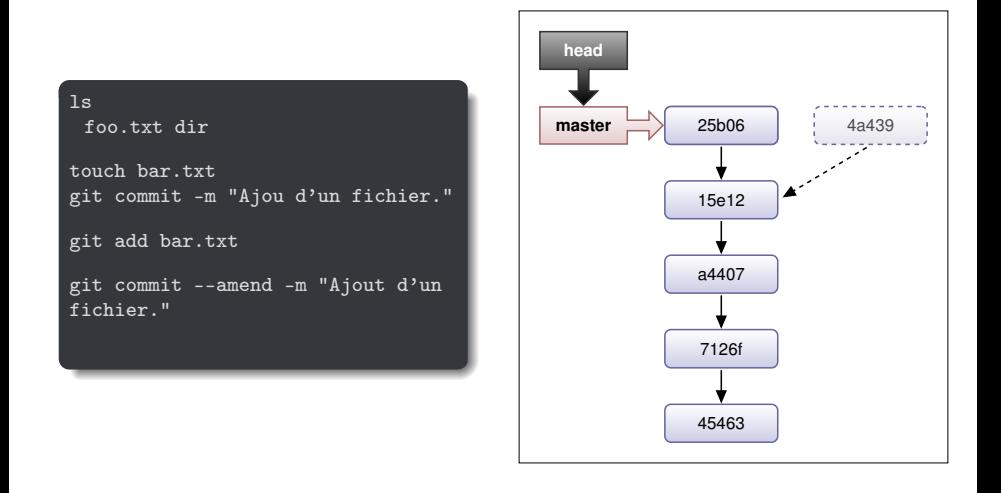

### Git revert : annulation par commit.

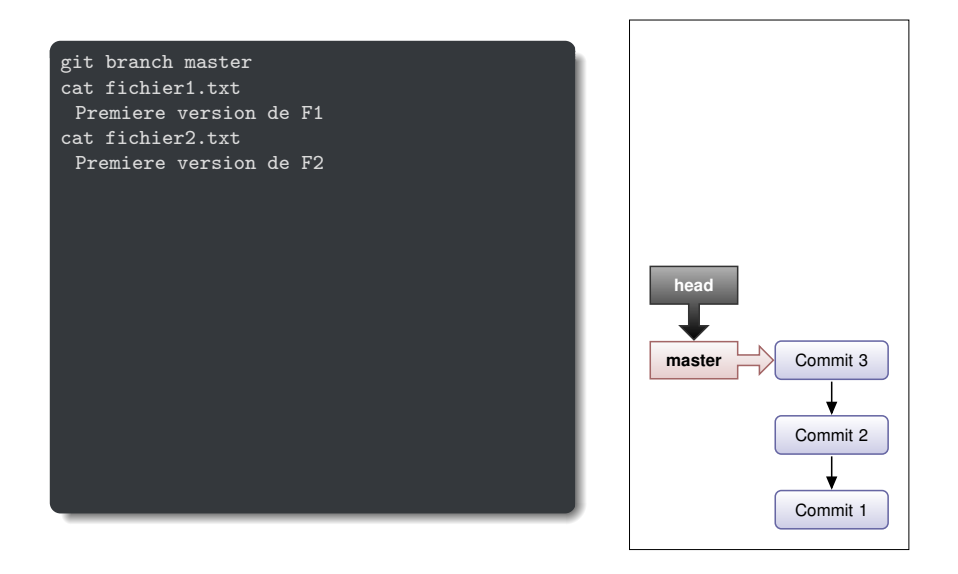

### Git revert : annulation par commit.

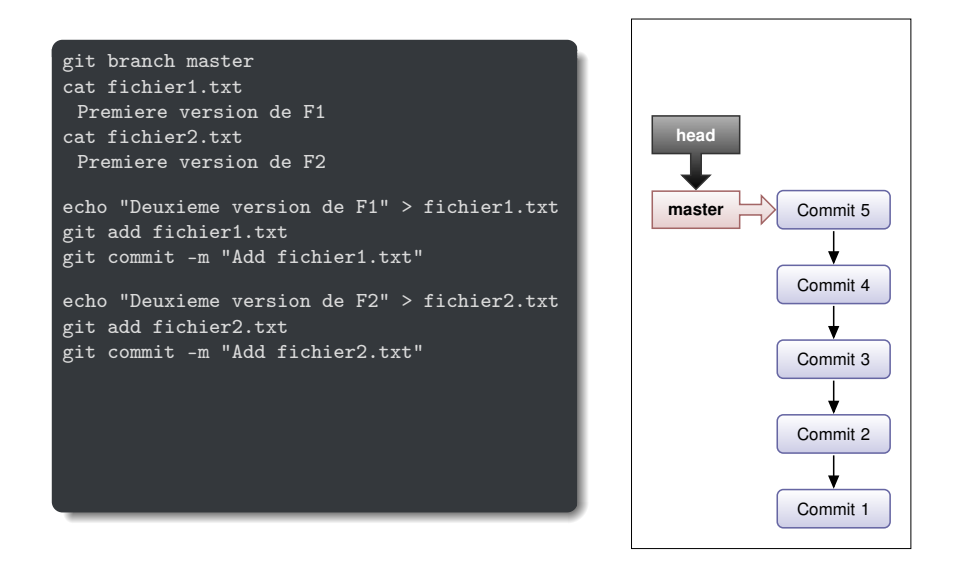

## Git revert : annulation par commit.

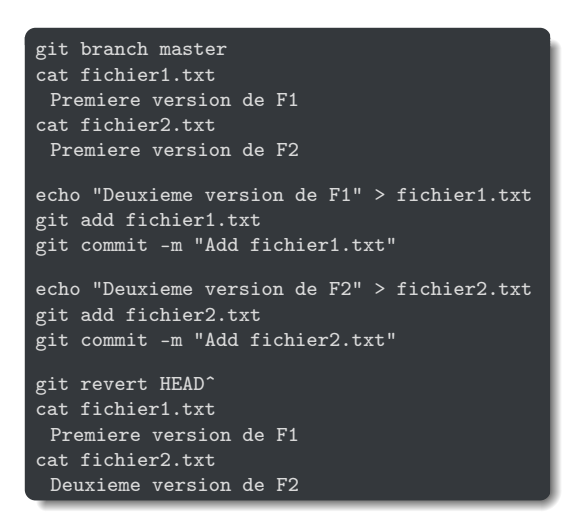

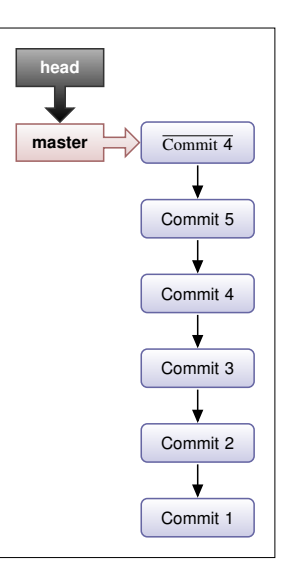

#### La commande reset

• Annuler des ajouts dans l'index git reset monfichier

• Restaurer un ancien commit (mais en conservant toutes les modifications des fichiers et l'index)

git reset --soft commitID

• Restaurer un ancien commit et l'index (mais en conservant toutes les modifications des fichiers)

git reset commitID

• Restaurer un ancien commit, l'index, et le contenu des fichiers correspondants

```
git reset --hard commitID
```
#### Les différents type de reset.

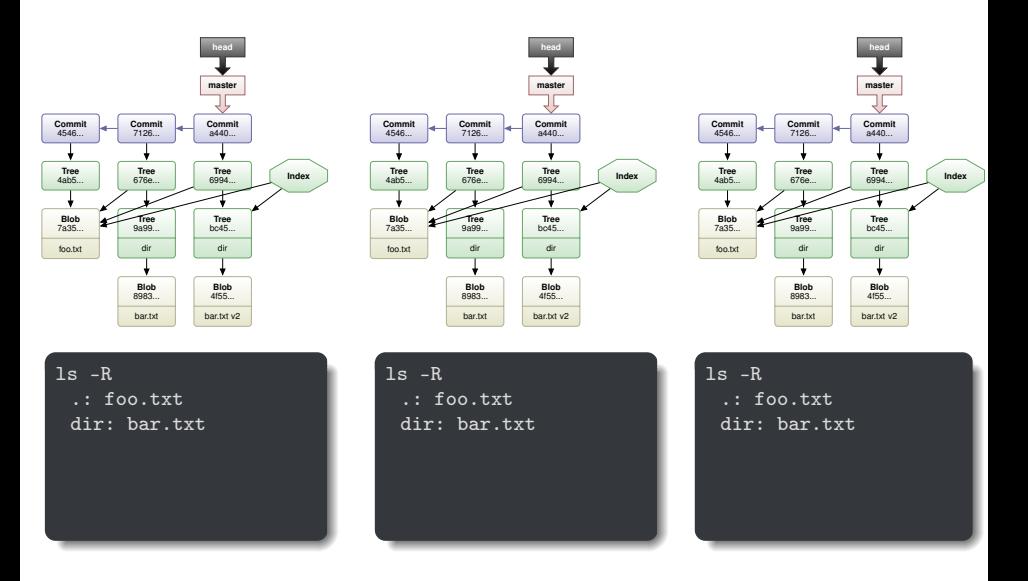

### Les différents type de reset.

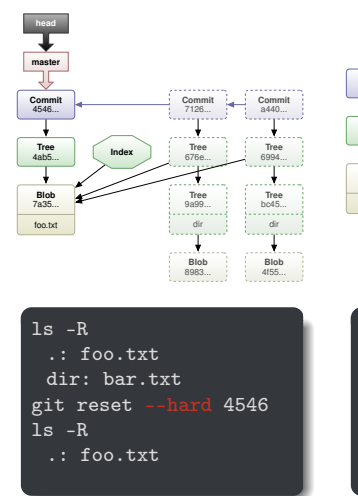

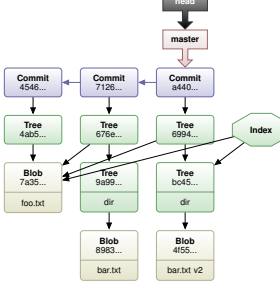

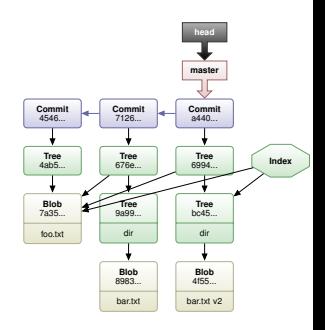

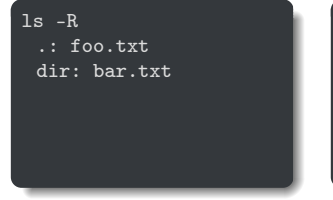

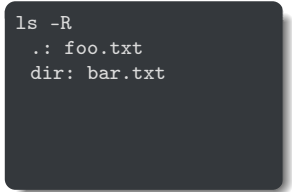

### Les différents type de reset.

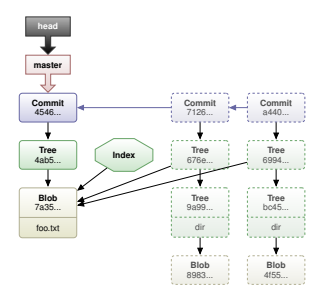

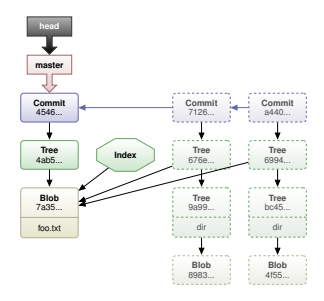

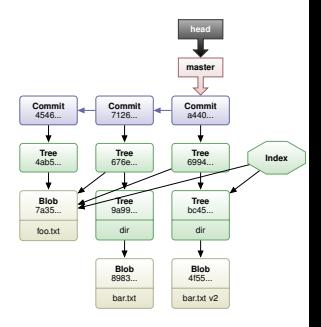

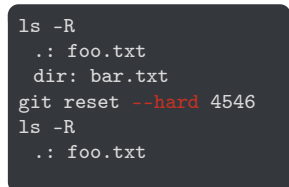

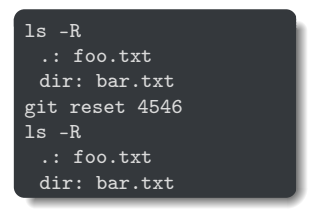

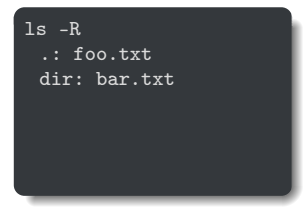
# Les différents type de reset.

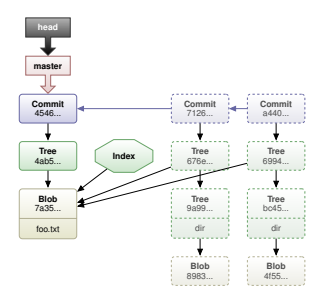

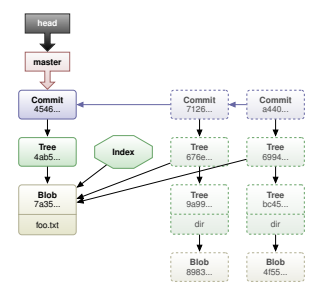

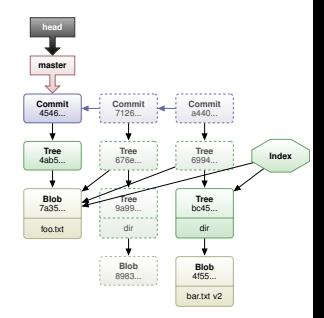

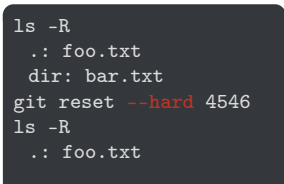

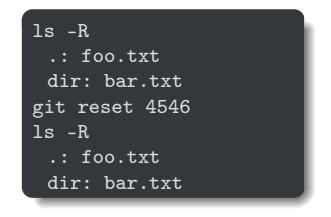

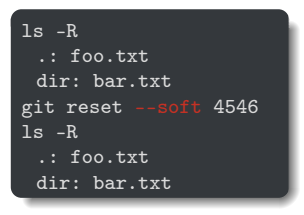

# Consulter l'historique des commits

Affiche l'historique des commits en remontant à partir de commitID.

git log commitID

• Par défaut, commitID est HEAD

De multiples possibilités. On peut voir:

- le log entre 2 versions
- le log d'un fichier
- · le log sur une durée

 $\bullet$  . . .

### Consulter des changements

Afficher les détails sur un commit:

```
git show commitID
git show commitID -- monfichier monrepertoire
```
Afficher les différences entre des versions:

git diff commitID1..commitID2 -- monfichier monrepertoire

Savoir qui a modifié un fichier (voir une ligne):

```
git blame file.txt
git blame L80,+20 file.txt
```
# Supprimer des fichiers

Pour supprimer un fichier versionné:

git rm monfichier

### Pourquoi le faire ainsi?

- On peut utiliser la commande unix rm
	- $\triangleright$  Requiert d'ajouter ensuite la *modification* à l'index (git add)
- git rm fait tout pour nous
	- ▶ Supprime le fichier du répertoire de travail
	- $\blacktriangleright$  Met à jour l'index

<span id="page-76-0"></span>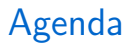

[Introduction](#page-2-0)

[GIT](#page-13-0)

[Utilisation de Git](#page-28-0)

[Les bonnes pratiques](#page-76-0)

Synchronisation avec des dépôts distants

# Configurer git

- Commencer par renseigner son nom et email
	- \$ git config --global user.name "Thomas Ropars"
	- \$ git config --global user.email thomas.ropars@imag.fr

# Modifications d'un historique public

### Règle générale

Ne jamais réécrire un historique publiquement accessible

- Attention à l'utilisation des commandes rebase et reset
- Ne pas utiliser push --force à moins de vraiment savoir ce que vous faîtes
- Nettoyer son historique avant de le pousser si confus

# Nettoyer son historique

#### Amend

La commande git commit --amend permet de modifier le dernier commit et son message

### Rebase interactif

- \$ git rebase -i CommitID
- Permet de réécrire l'historique en partant de CommitID
- Principales actions possibles
	- ▶ reword: editer le message du commit
	- ▶ squash: fondre le commit dans le commit précédent
	- ▶ drop: supprimer le commit

# Ignorer des fichiers: gitignore

gitignore spécifie les fichiers non versionnés que git doit ignorer:

- Les fichiers déjà versionnés ne sont pas affectés.
- Définition à l'aide de *patterns*

Les fichiers gitignore:

- Des fichiers gitignore peuvent être placés n'importe où dans la hiérarchie.
	- $\blacktriangleright$  Les règles des fichiers plus bas dans la hiérarchie se substituent aux règles définies plus haut.
		- Priorités: Même répertoire, parent, ..., racine du dépôt
	- ▶ Ces fichiers .gitignore sont à ajouter au dépôt
- \$GIT\_DIR/info/exclude
	- $\blacktriangleright$  Règles spécifiques à un utilisateur
- Fichier spécifié par l'option de configuration core.excludesFile dans (homedir)/.gitconfig

# Ignorer des fichiers: gitignore

#### Définir des règles

```
# a comment - this is ignored
# no a files
*.a
# but do track lib.a, even though you're ignoring .a files above
!lib.a
# only ignore the root TODO file, not subdir/TODO
/TODO
# ignore all files in the build/ directory
build/
# ignore doc/notes.txt, but not doc/server/arch.txt
doc/*.txt
```
# Messages de commit

### Le plus important

#### Décrire quoi et pourquoi et pas comment

- Ne pas décrire les modifications qui sont faites (informations disponibles avec un diff)
- Décrire les fonctionnalités ajoutées

### **Exemple**

- Bad: Modifie la fonction f pour tester la variable a
- Good: Vérifie les droits de l'utilisateur avant d'exécuter l'action X

# Messages de commit

### Bonnes pratiques pour le format des messages

- Séparer le sujet du corps du message par une ligne vide
	- ▶ Adapté à l'affichage des logs (git log --oneline; git shortlog)
- Utiliser 50 caractères max pour le sujet
	- $\triangleright$  Pas une limite réelle
	- ▶ Bon conseil à suivre pour conserver une historique lisible
- Commencer le sujet par une majuscule et ne pas terminer par un point
- Formuler les messages au présent

# Interface graphique

Quelque soit votre environnement de travail, il existe des interfaces graphiques pour gérer vos projets:

- Avec git:
	- $\blacktriangleright$  gitk: Visualisation de l'historique
	- $\triangleright$  git-gui: Interface pour la création de commits
- Linux: gitg, giggle, ...
- Windows, Mac: look here <https://git-scm.com/download/guis>
- Eclipse: EGit, ...

<span id="page-85-0"></span>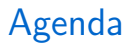

[Introduction](#page-2-0)

[GIT](#page-13-0)

[Utilisation de Git](#page-28-0)

[Les bonnes pratiques](#page-76-0)

Synchronisation avec des dépôts distants

# Centralisé vs Distribué

### Modèle centralisé

- Un serveur gère l'intégralité des version (le dépôt)
- Les utilisateurs y ajoutent leurs modifications
- Les utilisateurs y récupèrent les modifications des autres

### Modèle distribué

- Chaque utilisateur possède un dépôt entier
- Les dépôts peuvent s'échanger des modifications

• Chaque client a l'ensemble des fichiers dans son dépôt local

- $\blacktriangleright$  Travailler off-line
- ▶ Changer de branche est rapide. On peut abuser des branches.
- Actions nécessitant un accès au dépôt distant
	- Mise à jour du dépôt local depuis l'extérieur  $\blacktriangleright$  .
	- $\blacktriangleright$  L'envoi d'informations
- Le client peut versionner en local.

Un projet décentralisé possède deux types de branches :

### Définition

On appelle **branche distante**, une branche qui pointe sur des dépôts distants en lecture et/ou écriture. Ces dépôts distants peuvent être référencés par une ou plusieurs personnes.

#### Définition

On appelle **branche locale**, une branche propre au dépôt local. Pour être envoyées, les données d'une telle branche doivent être fusionnées avec une branche distante.

# Fetch, Merge et Pull

- fetch : Importe les commits d'un dépôt distant dans le dépôt local.
	- Utiliser merge pour importer les changements dans une branche locale
	- pull : Fusionne les changements d'un dépôt distant directement dans une branche locale.
		- Équivalent d'un fetch suivi d'un merge.
		- Peut être configuré pour utiliser rebase au lieu de merge
		- Fetch permet d'observer les changements avant de les intégrer dans sa branche de travail

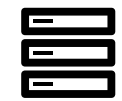

dépot distant

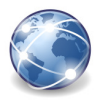

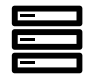

dépôt local

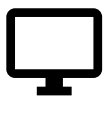

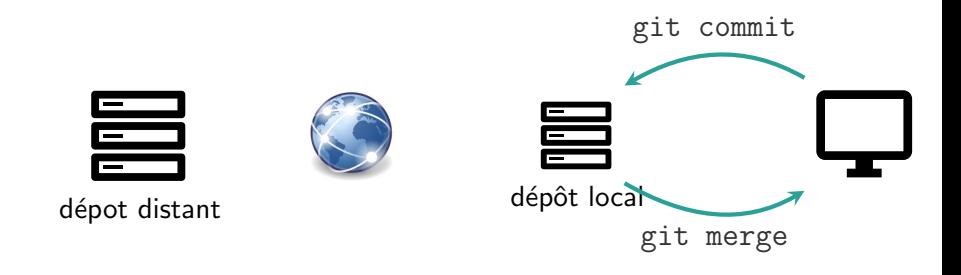

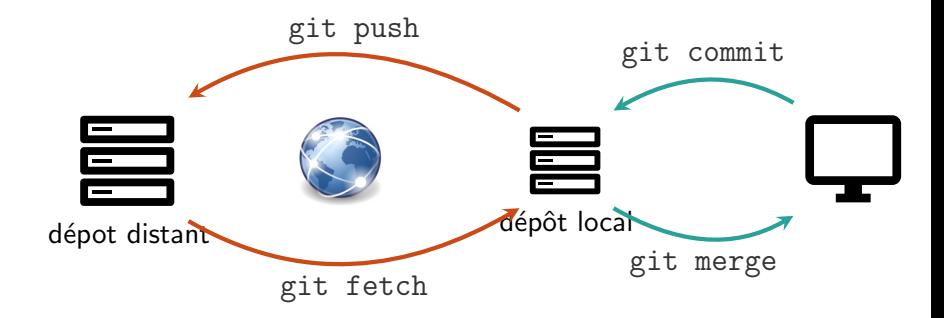

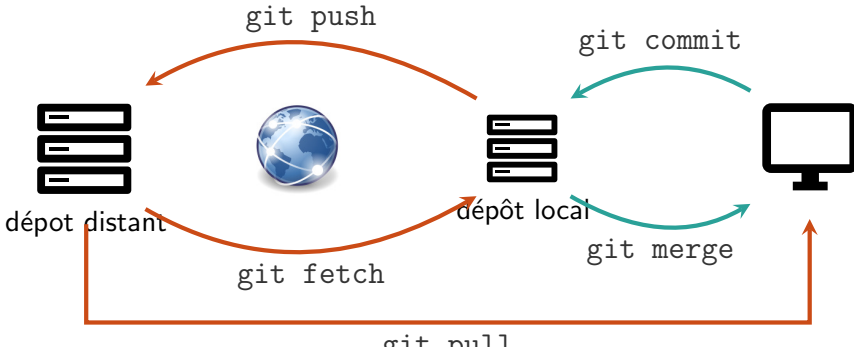

git pull

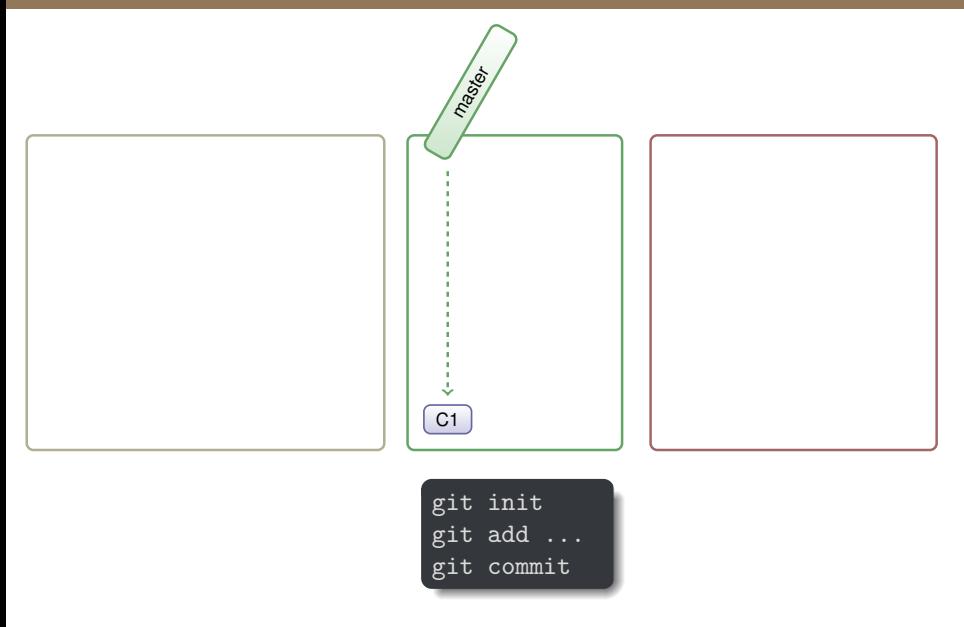

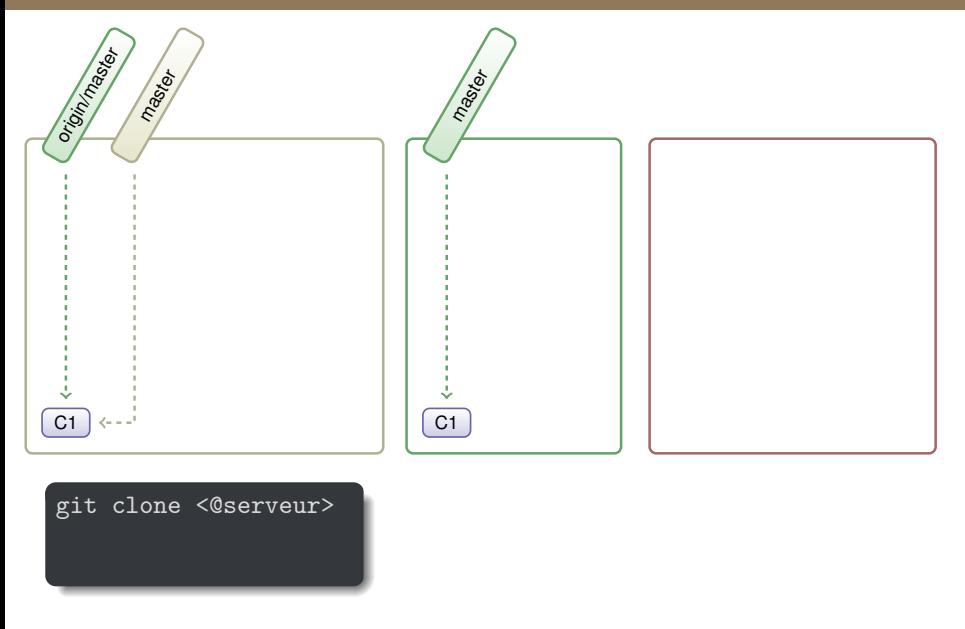

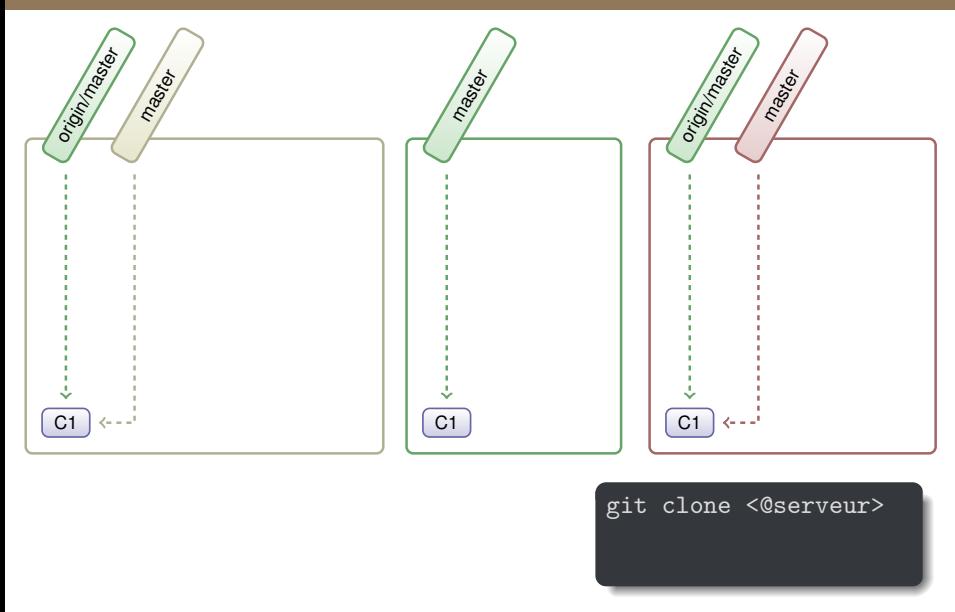

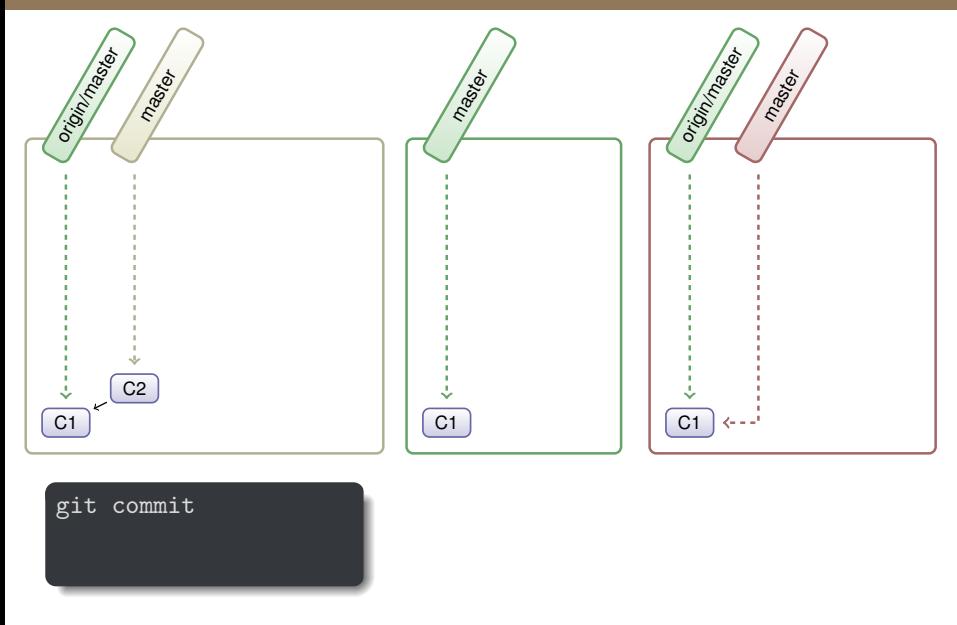

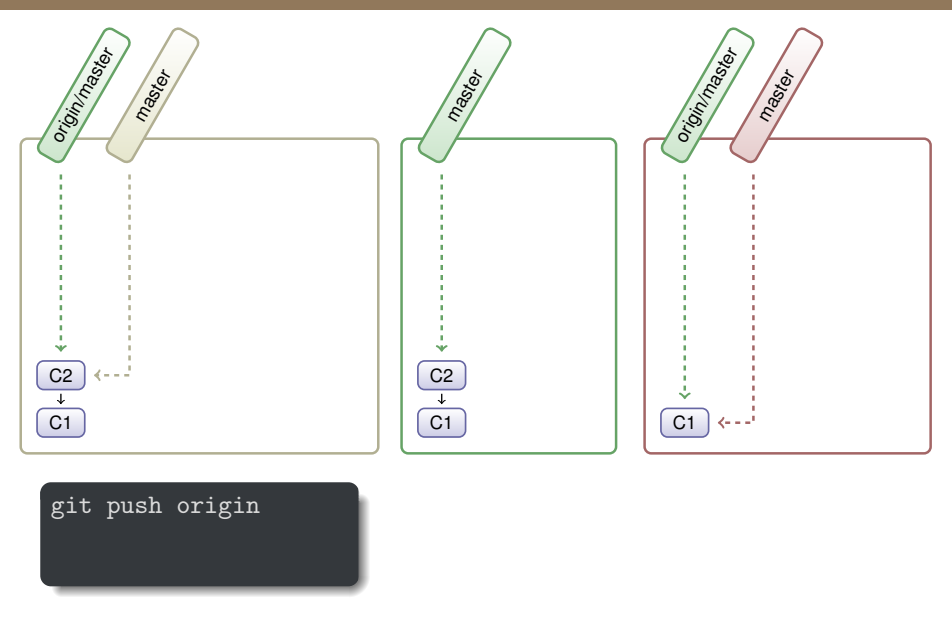

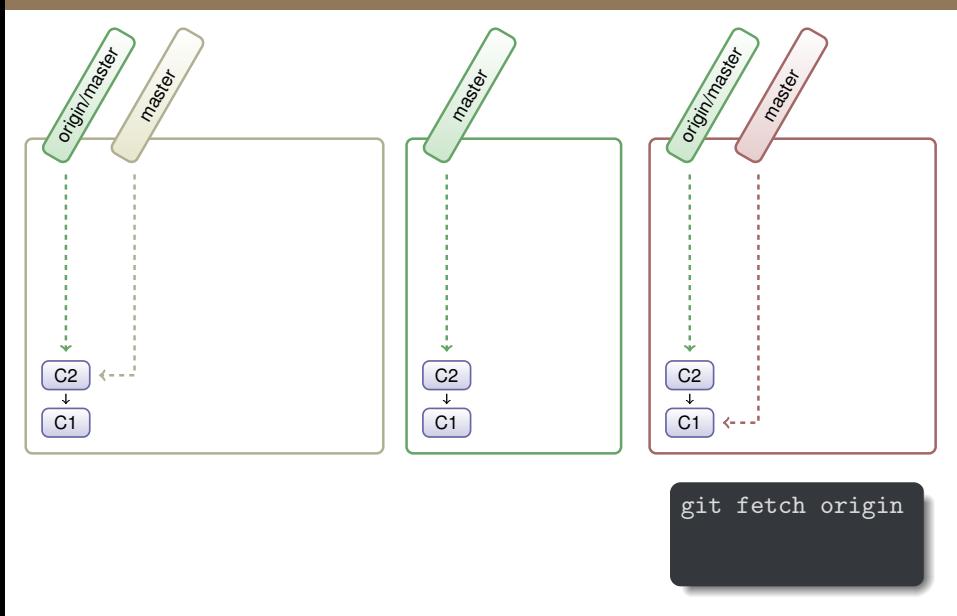

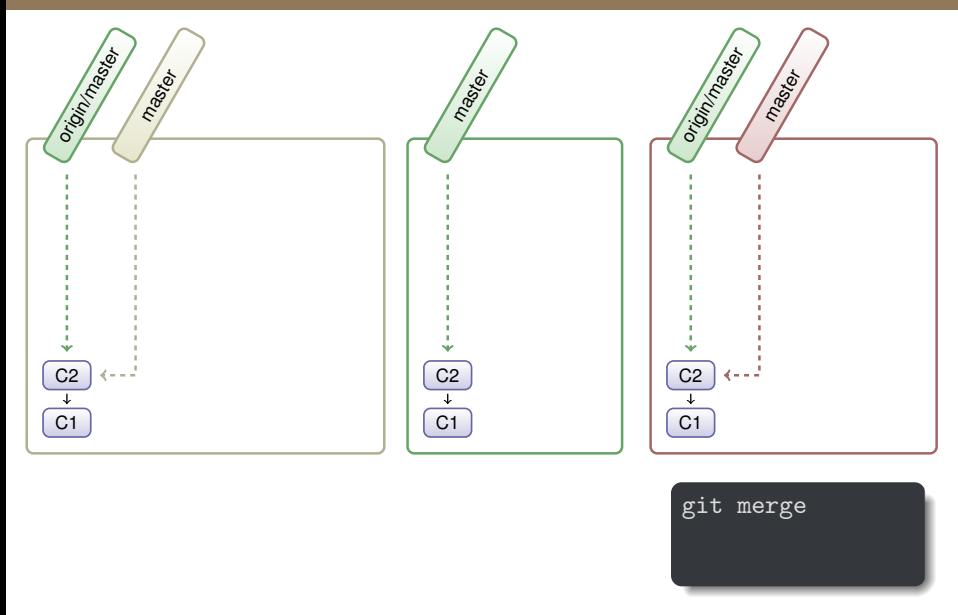

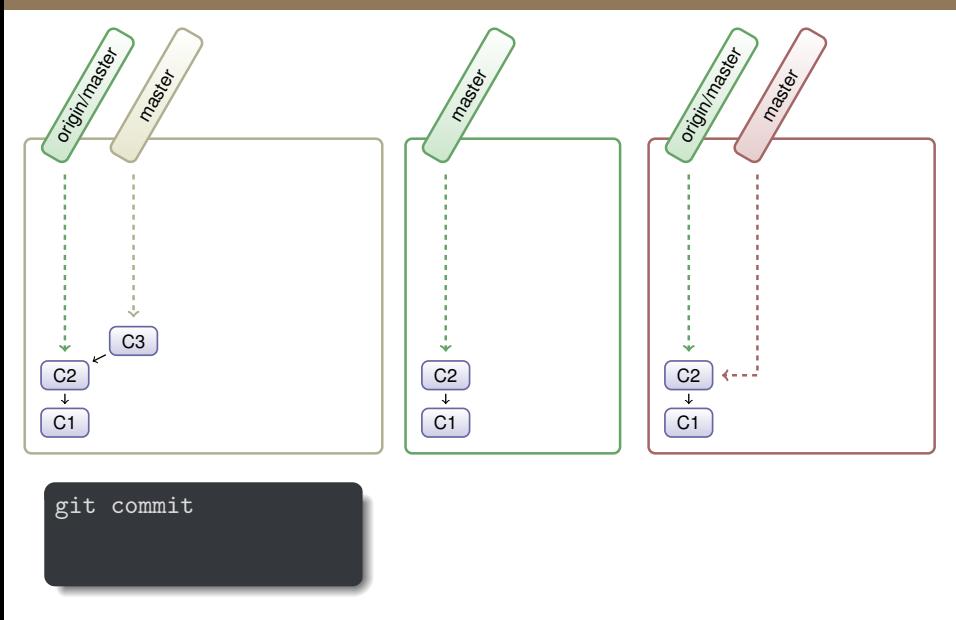

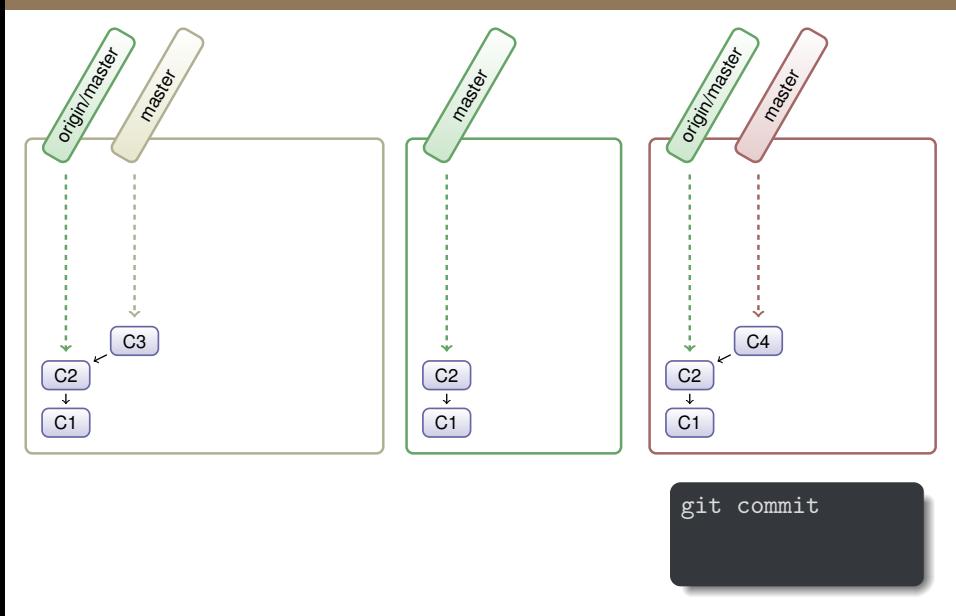

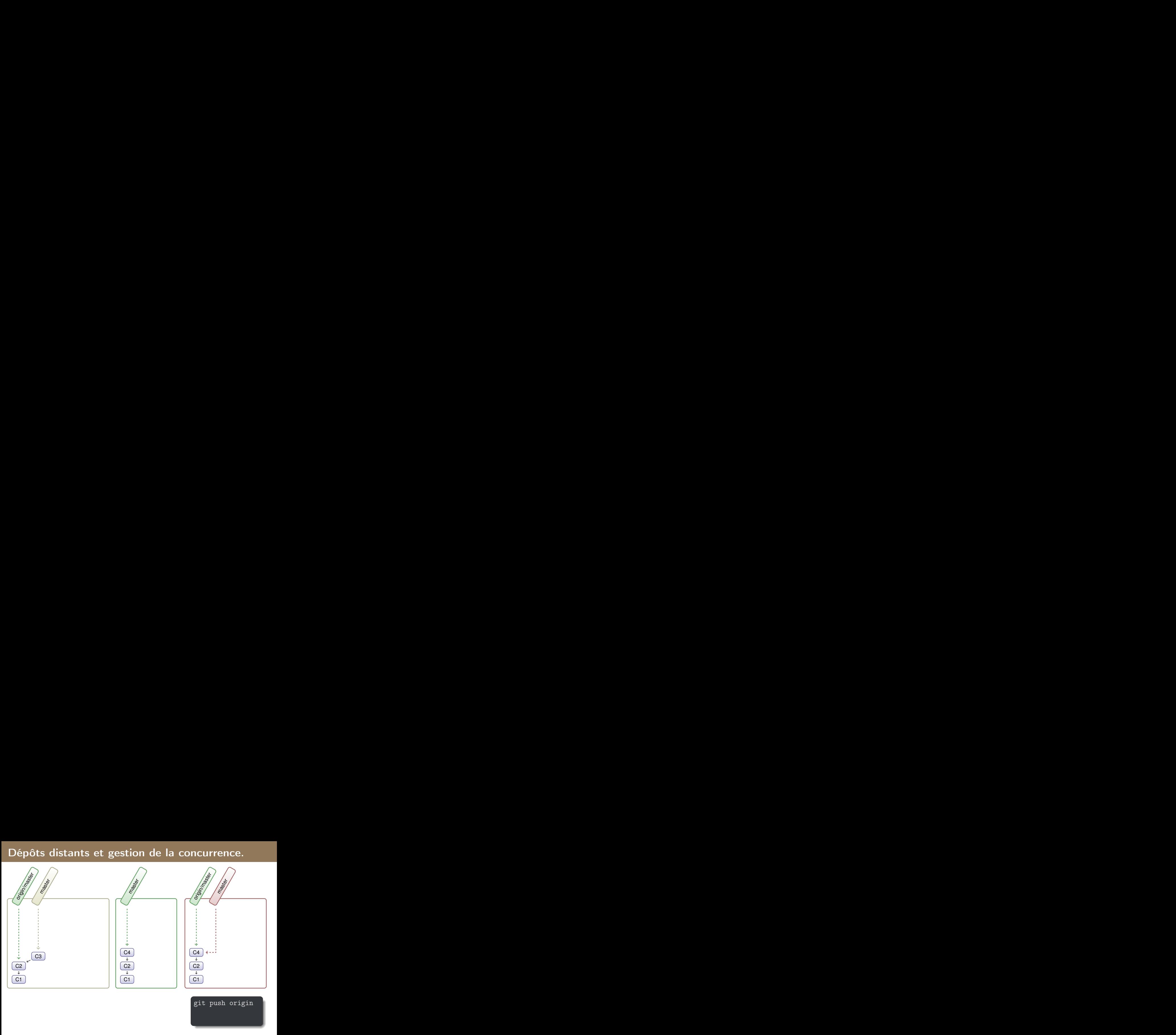

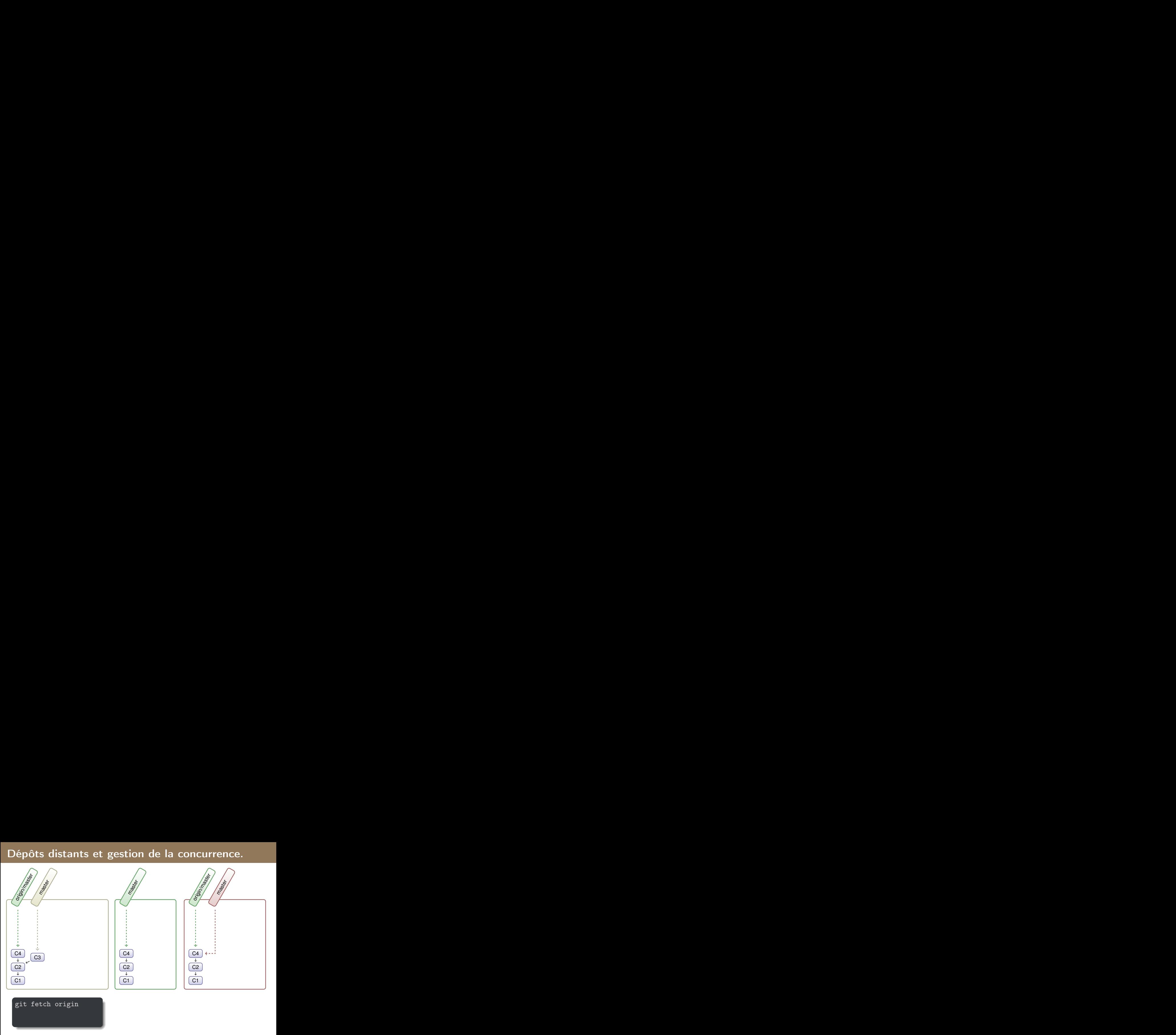

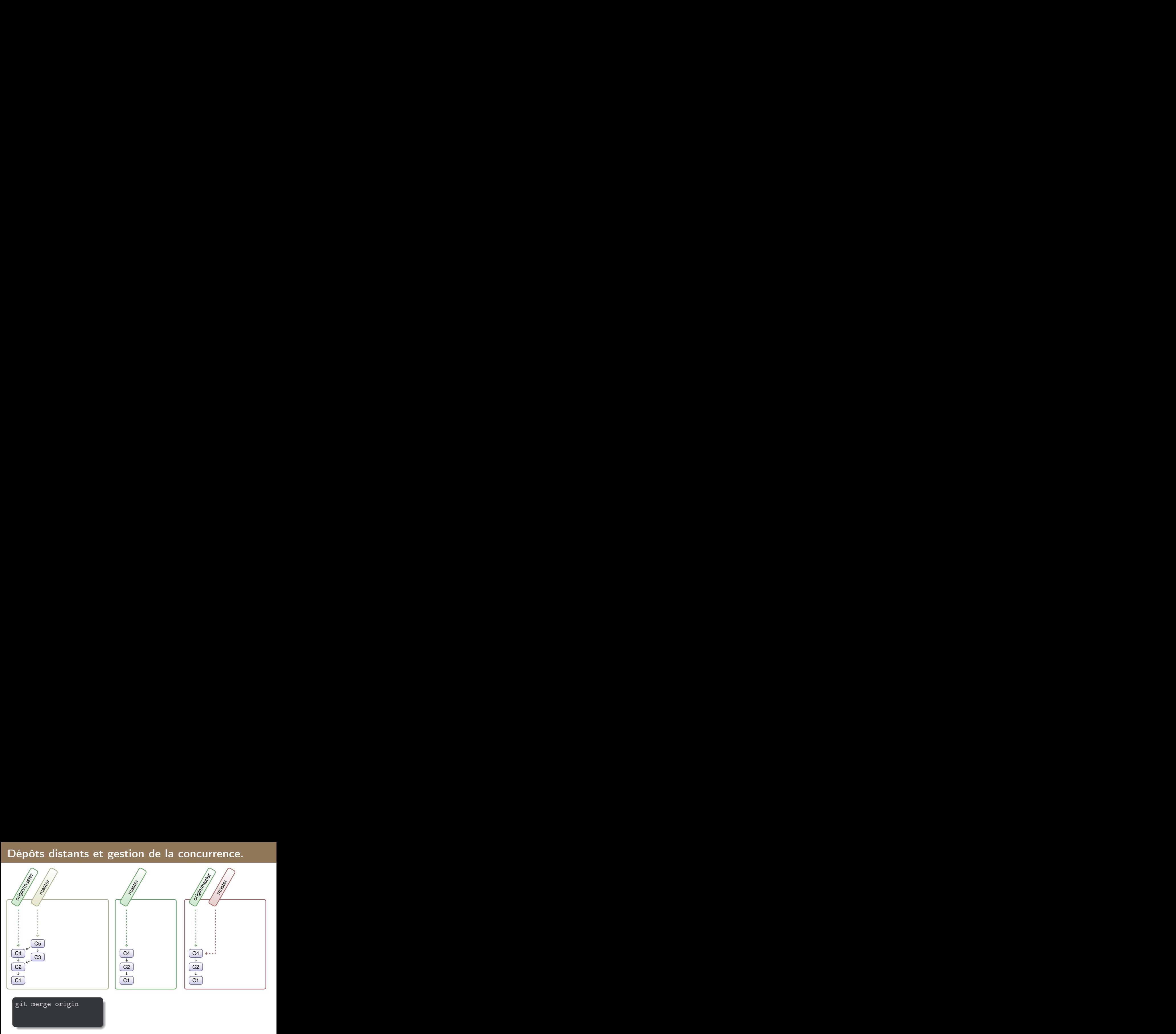

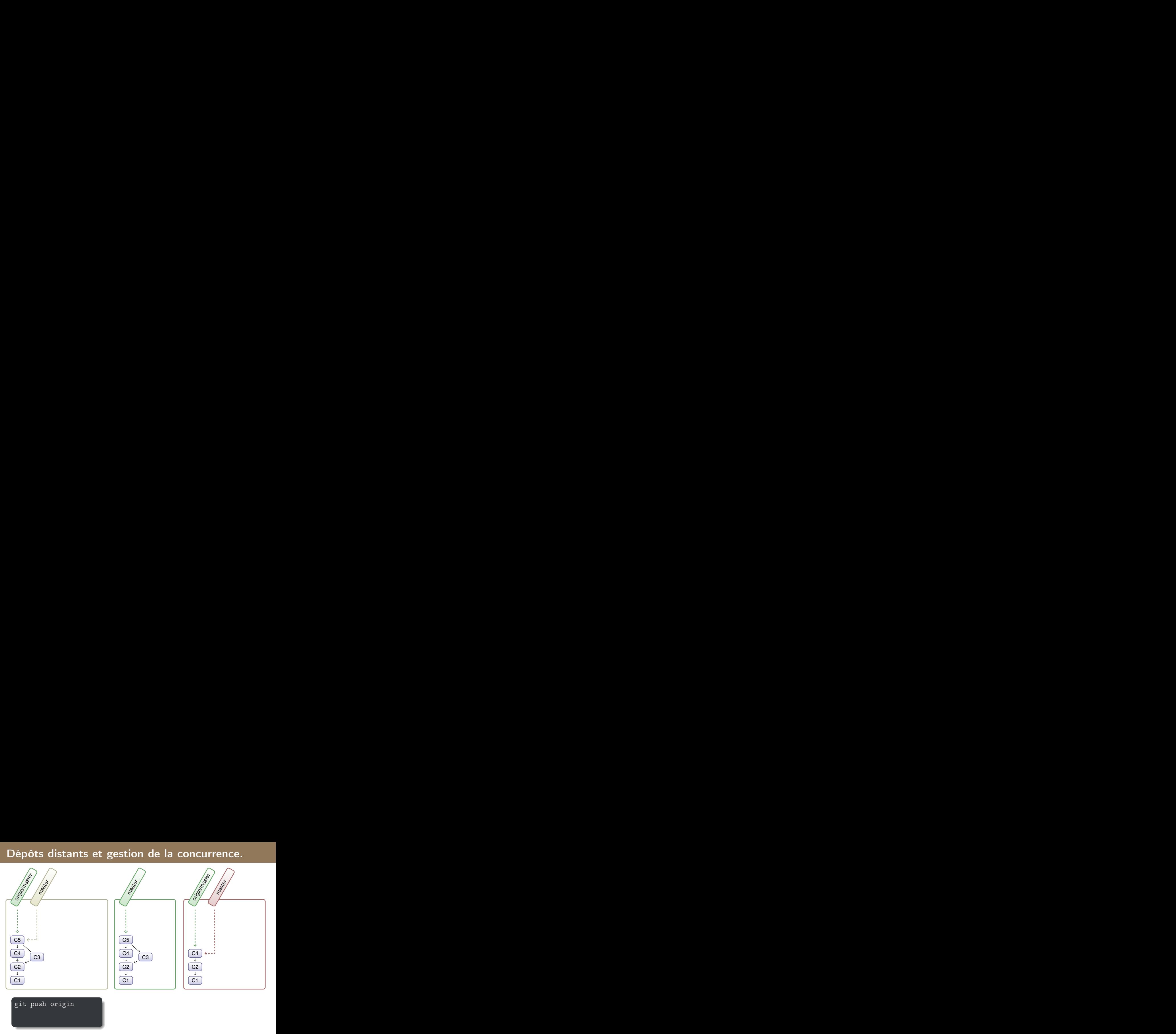

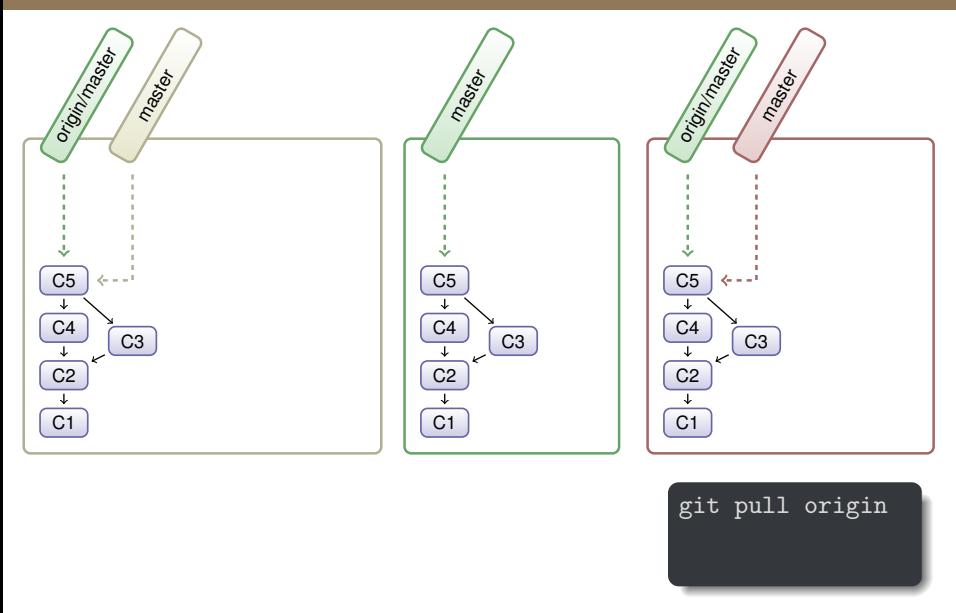
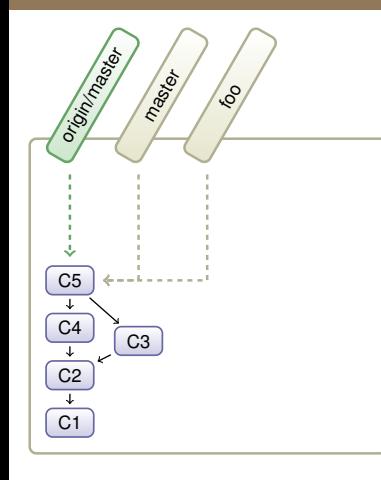

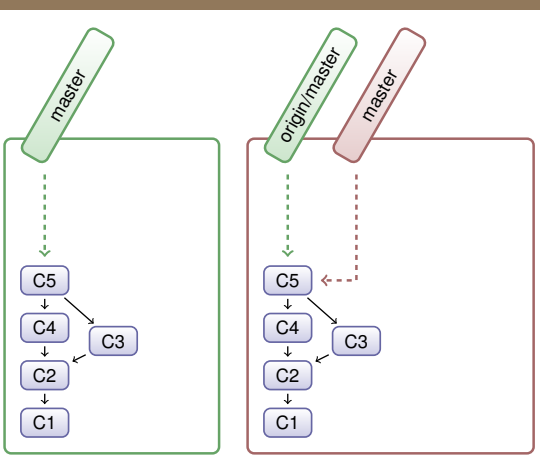

git checkout -b foo

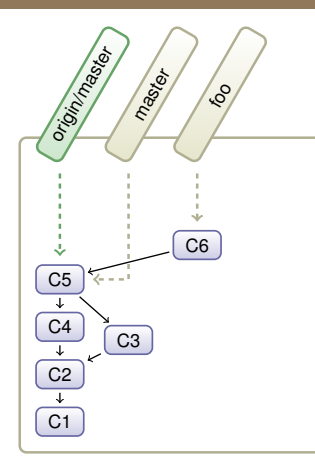

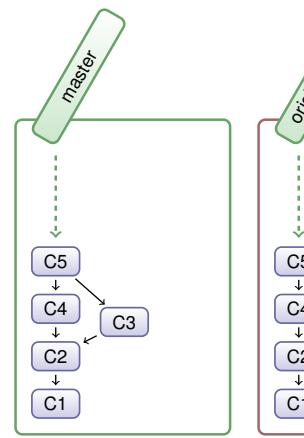

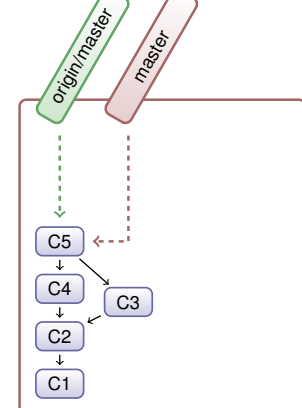

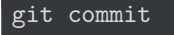

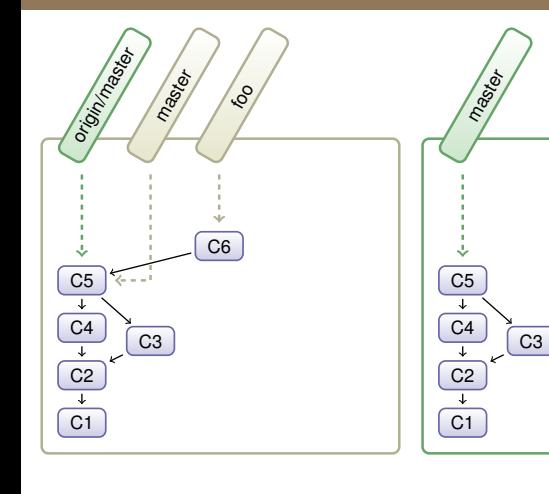

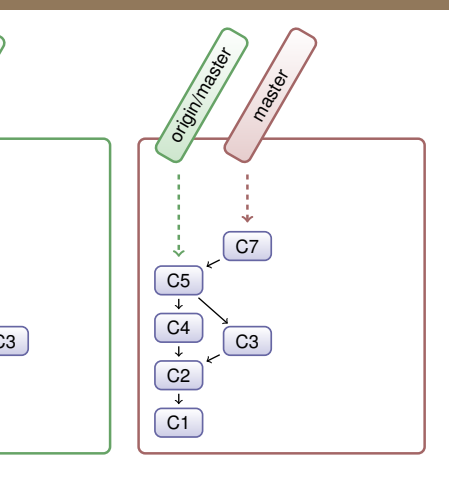

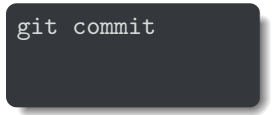

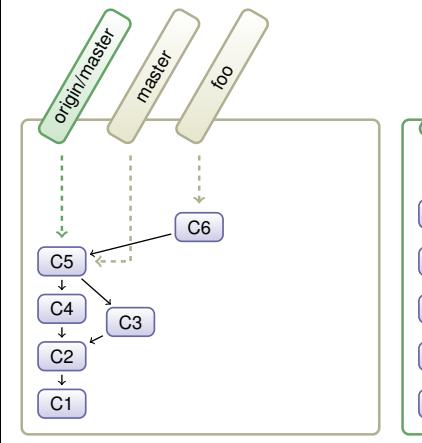

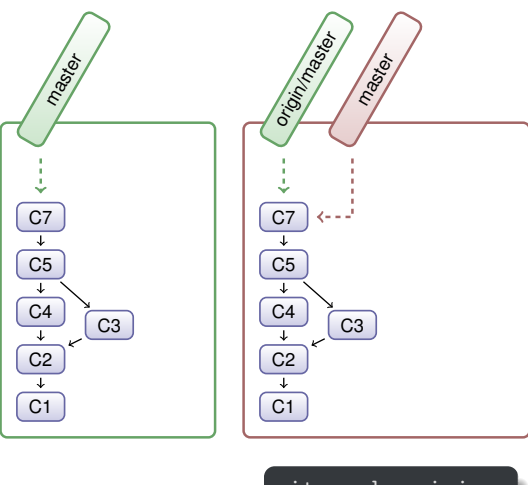

$$
\begin{array}{c}\n\text{git push origin} \\
\end{array}
$$

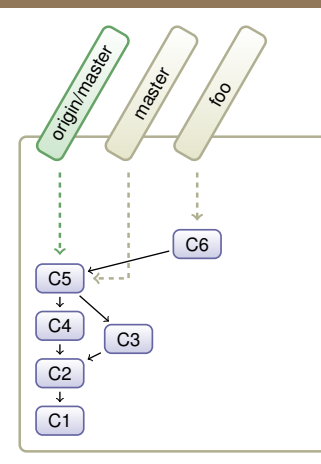

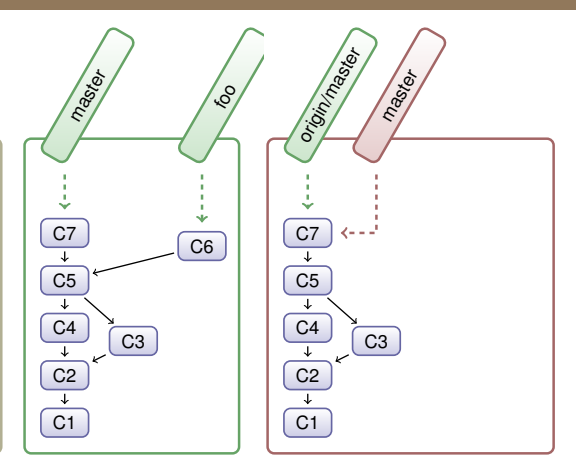

$$
\begin{array}{l} \text{git push origin } \text{foo} \\ \end{array}
$$

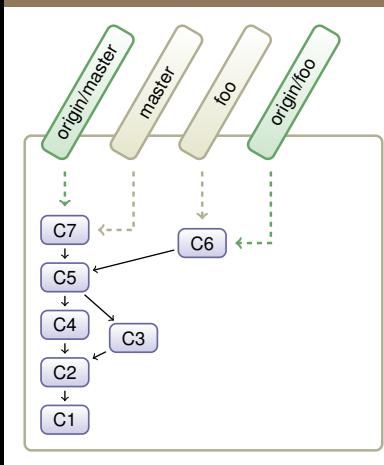

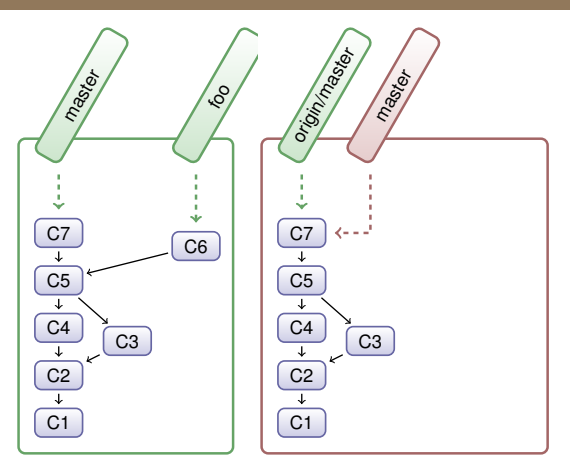

$$
\texttt{git pull origin}
$$

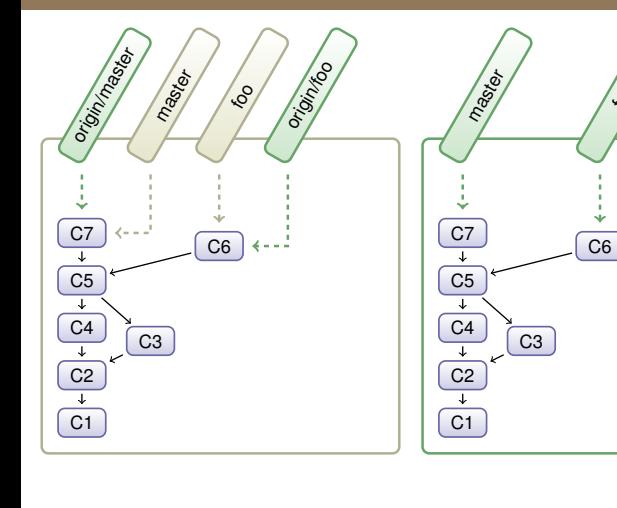

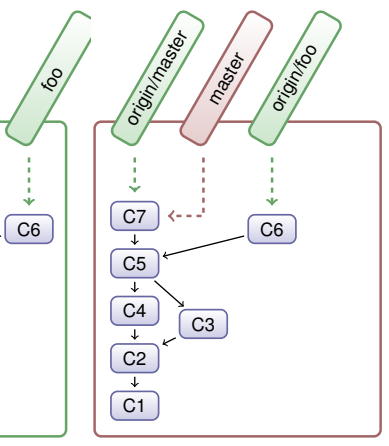

$$
\begin{array}{c|c} \text{git pull origin} \\ \hline \end{array}
$$

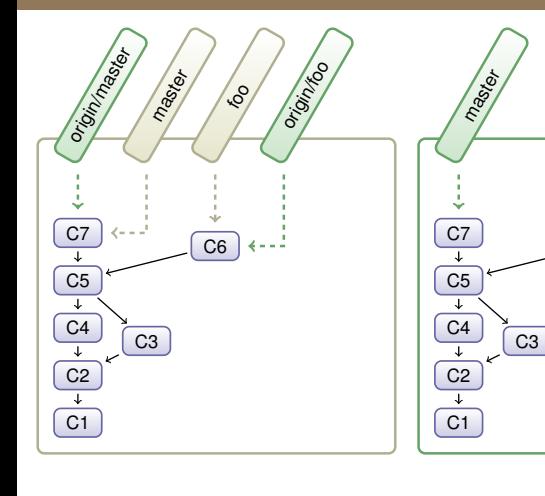

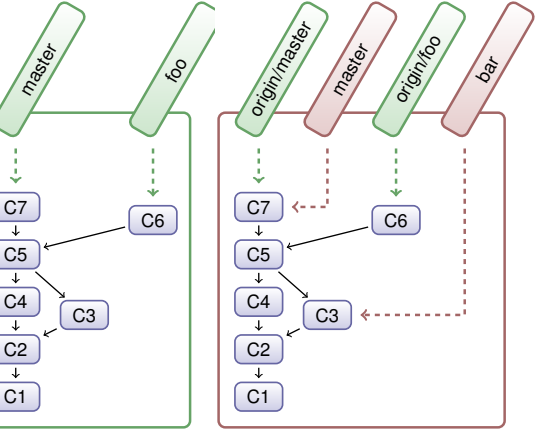

git branch bar git checkout bar

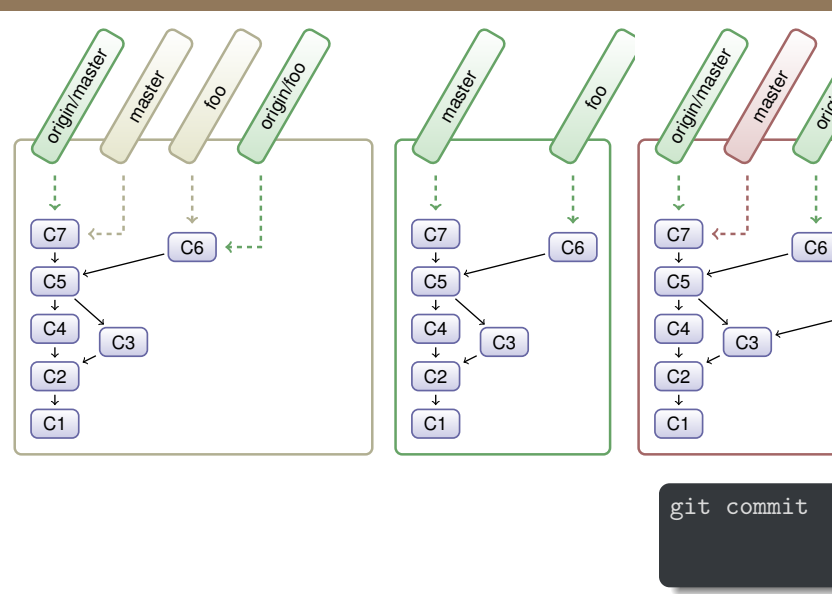

J. Sopena (INRIA/UPMC) **Git, un gestionnaire de versions décentralisé.** 71 / 87

C8

 $b_{\alpha r}$ 

origin<sub>to</sub>

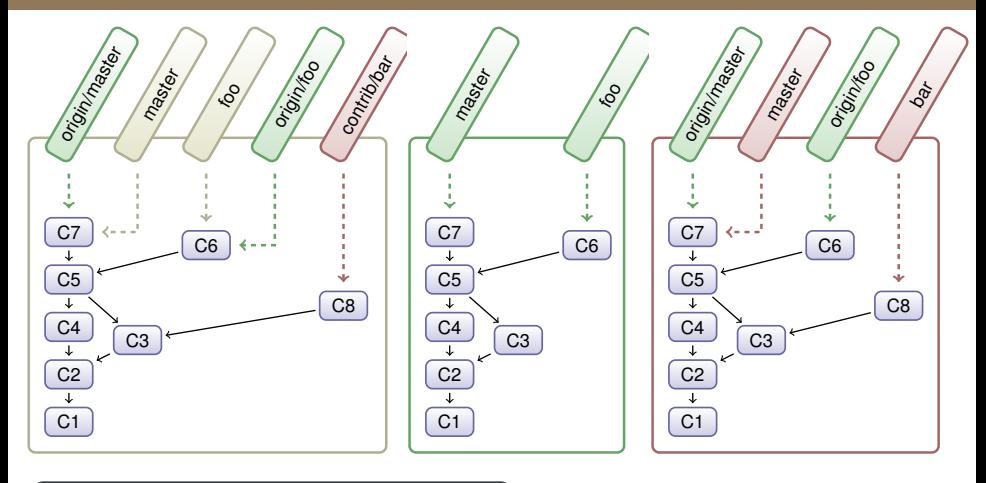

git remote add contrib git://... git fetchcontrib/bar

### Quelques liens utiles

- <https://git-scm.com/book/fr/v2>
- [http://julien.sopena.fr/enseignements/M2-SAR-Git/](http://julien.sopena.fr/enseignements/M2-SAR-Git/cours/01-Git/01-Git.pdf) [cours/01-Git/01-Git.pdf](http://julien.sopena.fr/enseignements/M2-SAR-Git/cours/01-Git/01-Git.pdf)
- [https://www.kernel.org/pub/software/scm/git/docs/](https://www.kernel.org/pub/software/scm/git/docs/giteveryday.html) [giteveryday.html](https://www.kernel.org/pub/software/scm/git/docs/giteveryday.html)
- <https://alexgirard.com/git-book/index.html>

### **Références**

- Notes de D. Donsez
- Notes de J. Sopena
- Notes de B. Goglin
- Notes de B. Florat

# Plus de slides ...

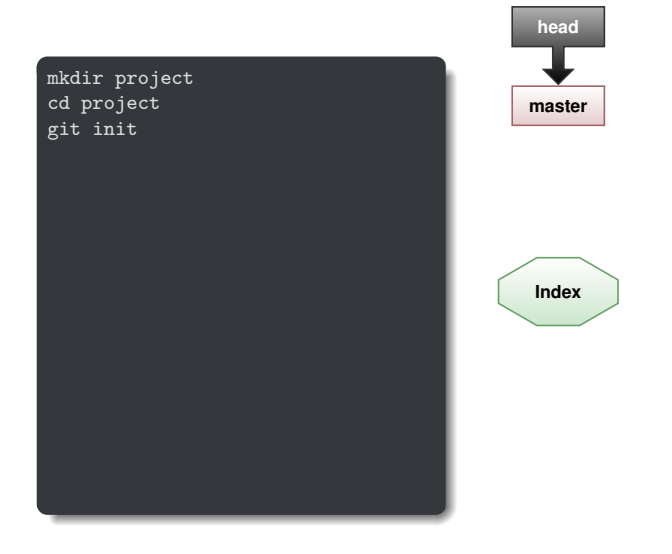

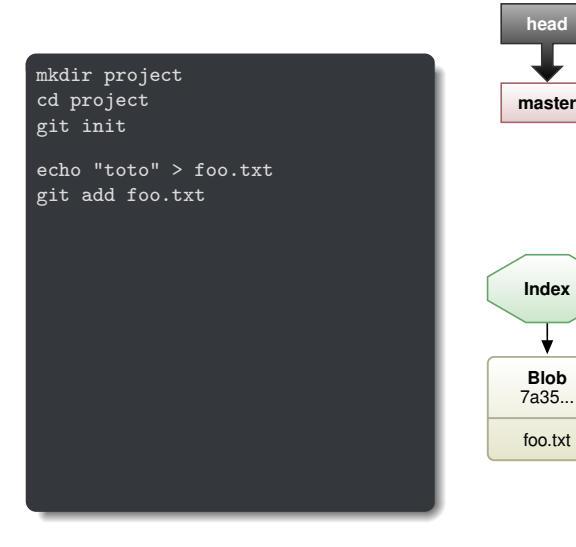

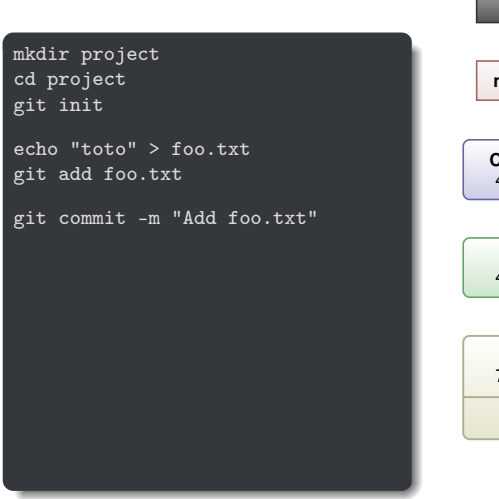

**Commit** 4546... **Tree** 4ab5... **Blob** 7a35... foo.txt **head master Index**

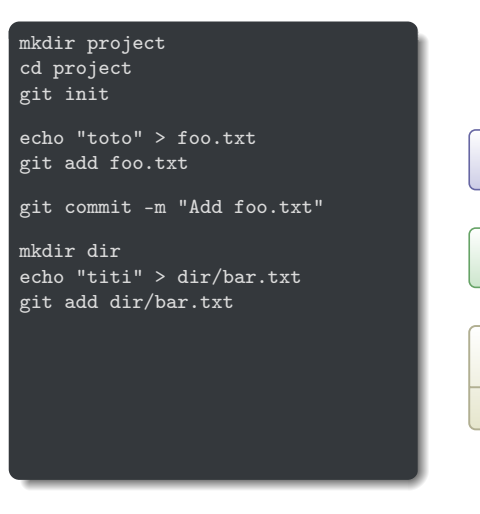

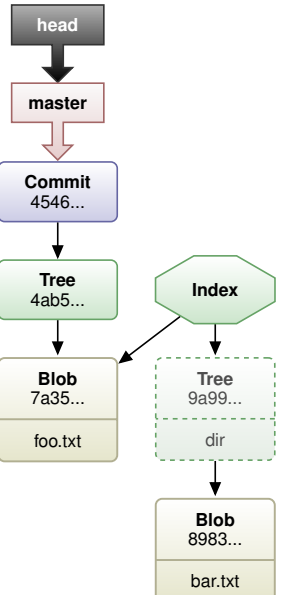

mkdir project cd project git init

echo "toto" > foo.txt git add foo.txt

git commit -m "Add foo.txt"

mkdir dir echo "titi" > dir/bar.txt git add dir/bar.txt

git commit -m "Add dir/bar.txt"

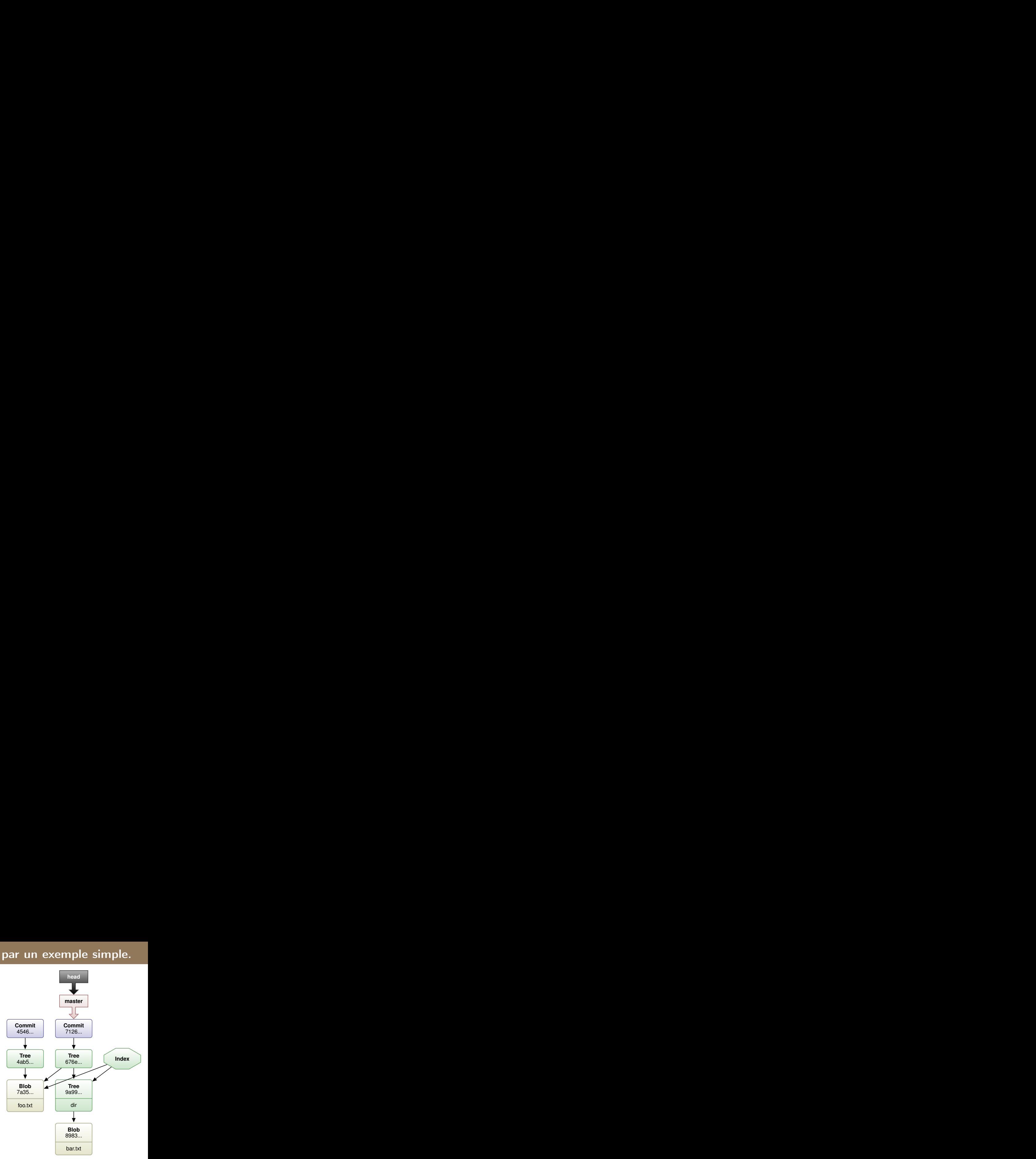

mkdir project cd project git init

echo "toto" > foo.txt git add foo.txt

git commit -m "Add foo.txt"

mkdir dir echo "titi" > dir/bar.txt git add dir/bar.txt

git commit -m "Add dir/bar.txt"

echo "tutu" » dir/bar.txt git add dir/bar.txt

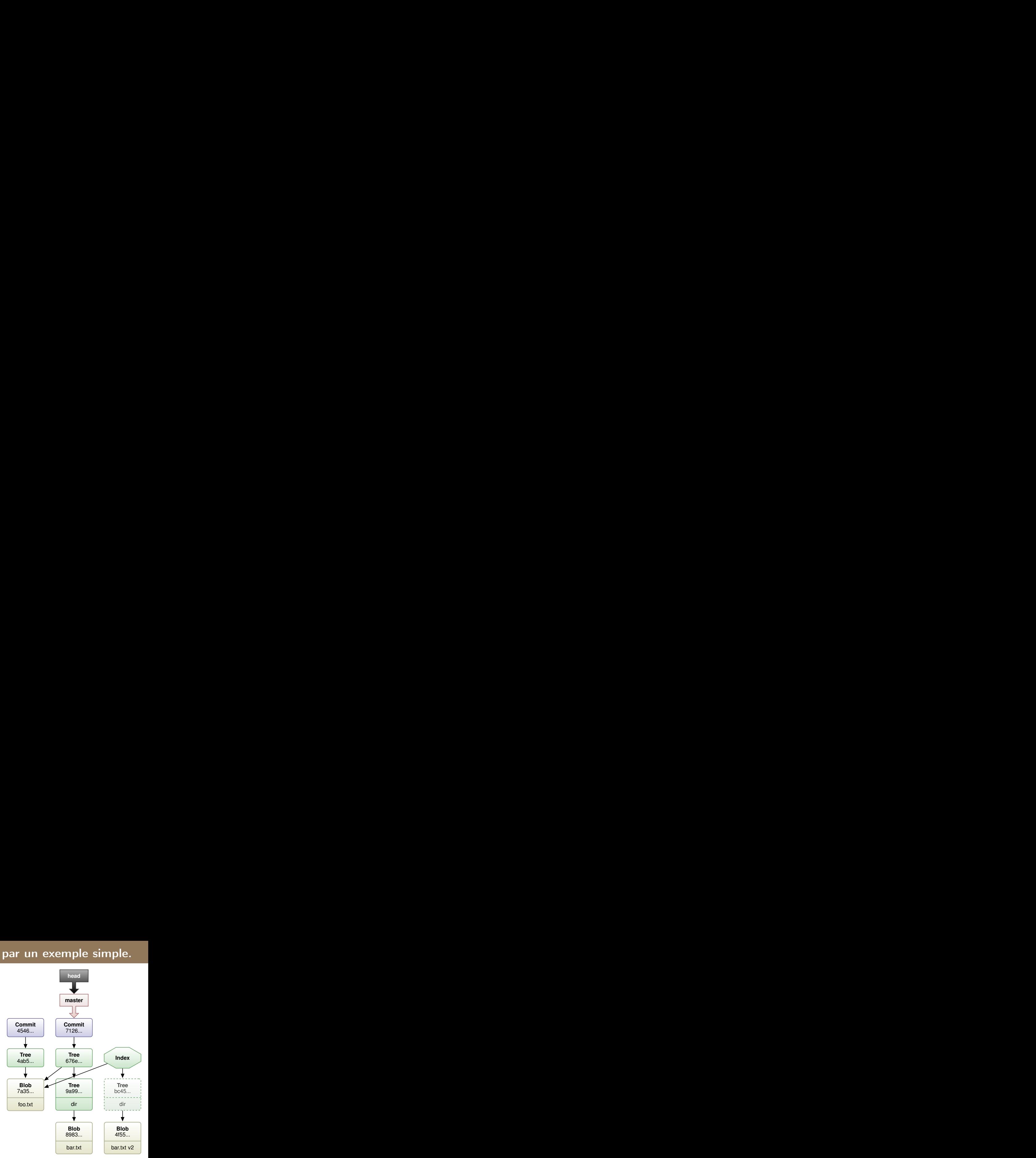

mkdir project cd project git init echo "toto" > foo.txt git add foo.txt git commit -m "Add foo.txt"

mkdir dir echo "titi" > dir/bar.txt git add dir/bar.txt

git commit -m "Add dir/bar.txt"

echo "tutu" » dir/bar.txt git add dir/bar.txt

git commit -m "Modif dir/bar.txt"

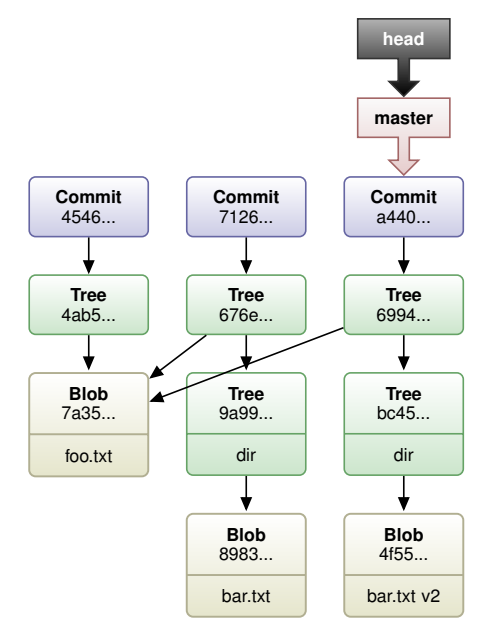

mkdir project cd project git init echo "toto" > foo.txt git add foo.txt

git commit -m "Add foo.txt"

mkdir dir echo "titi" > dir/bar.txt git add dir/bar.txt

git commit -m "Add dir/bar.txt"

echo "tutu" » dir/bar.txt git add dir/bar.txt

git commit -m "Modif dir/bar.txt"

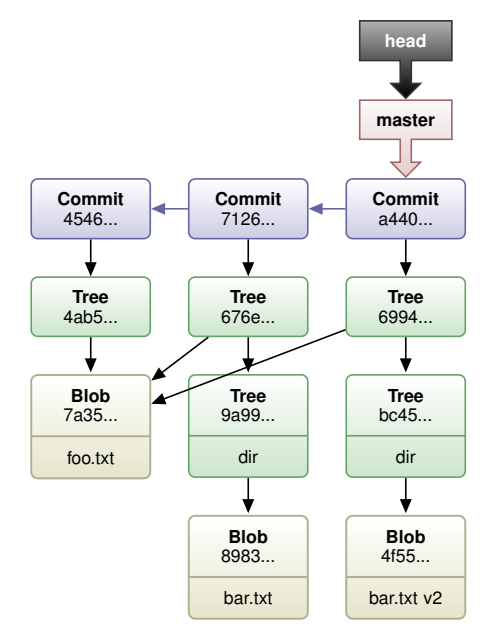

### Merge avec fast forward

- Merge avec une branche maBranche qui est en avance sur la branche master
- $\bullet$  La branche master ne contient pas de commits non présents dans l'historique de maBranche
- Fast Foward: Pas besoin d'un nouveau commit, la branche master peu simplement être déplacée vers le dernier commit de la branche maBranche
- Ce comportement peut être désactivé avec l'option –no-ff

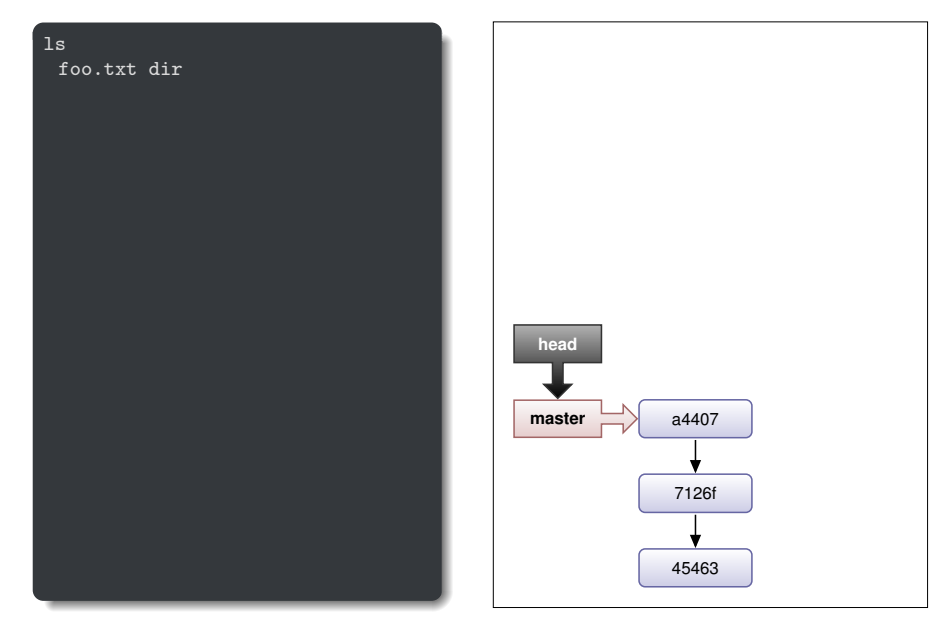

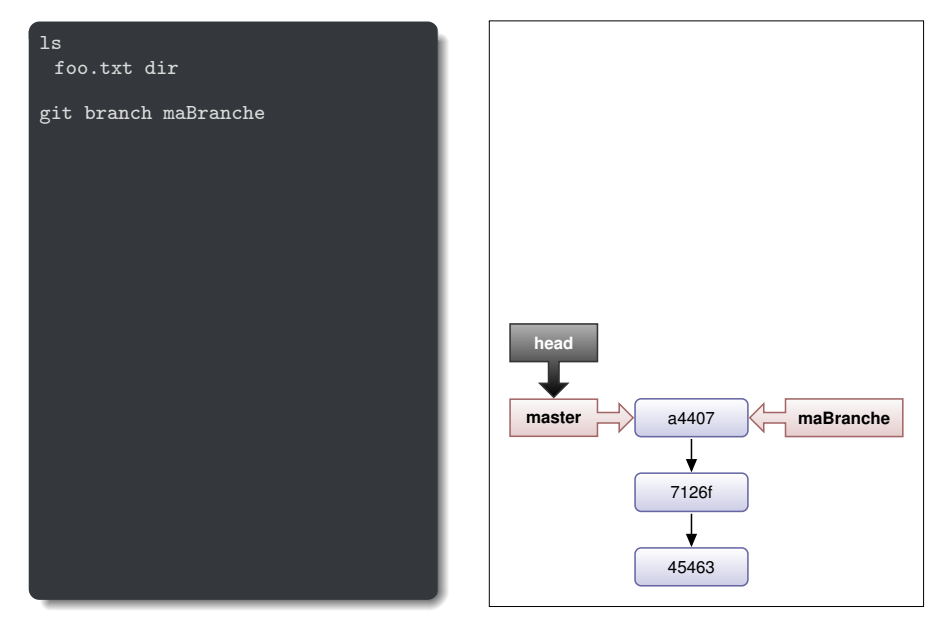

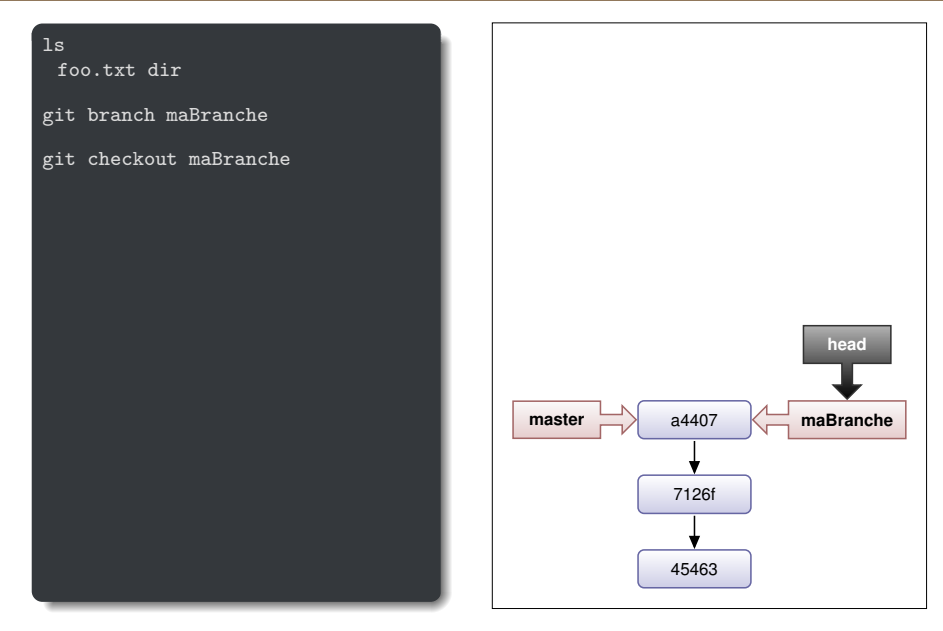

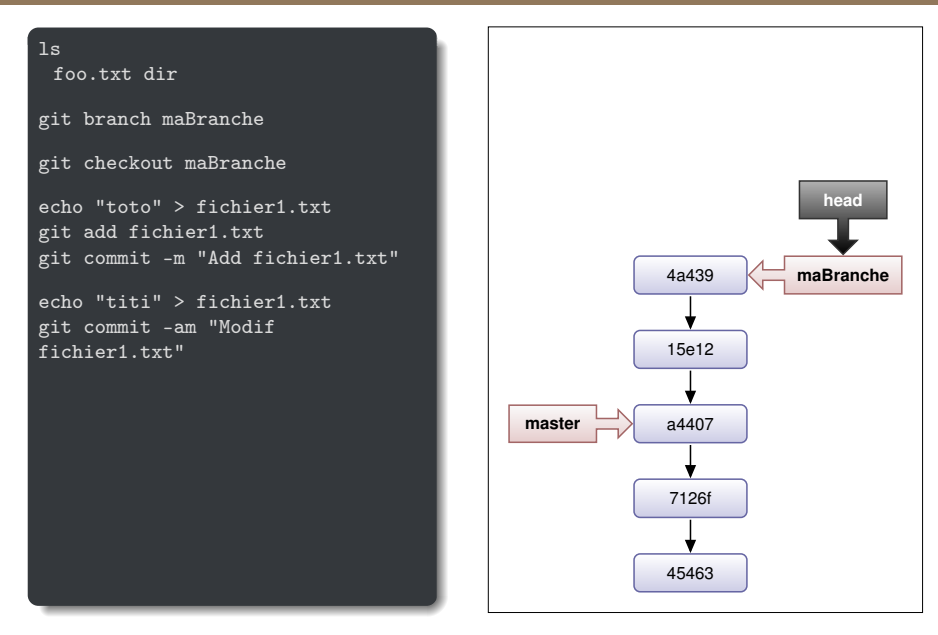

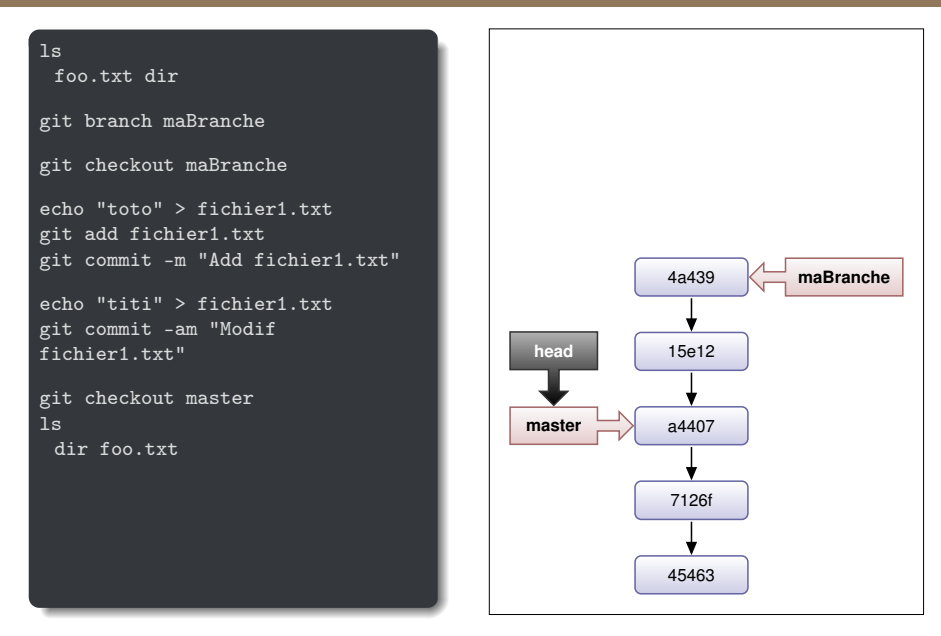

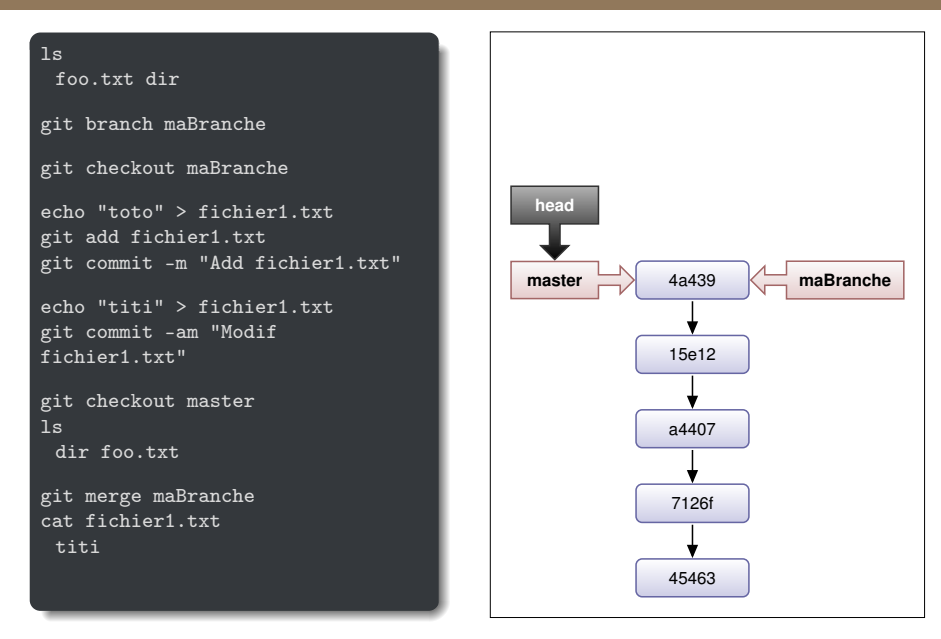

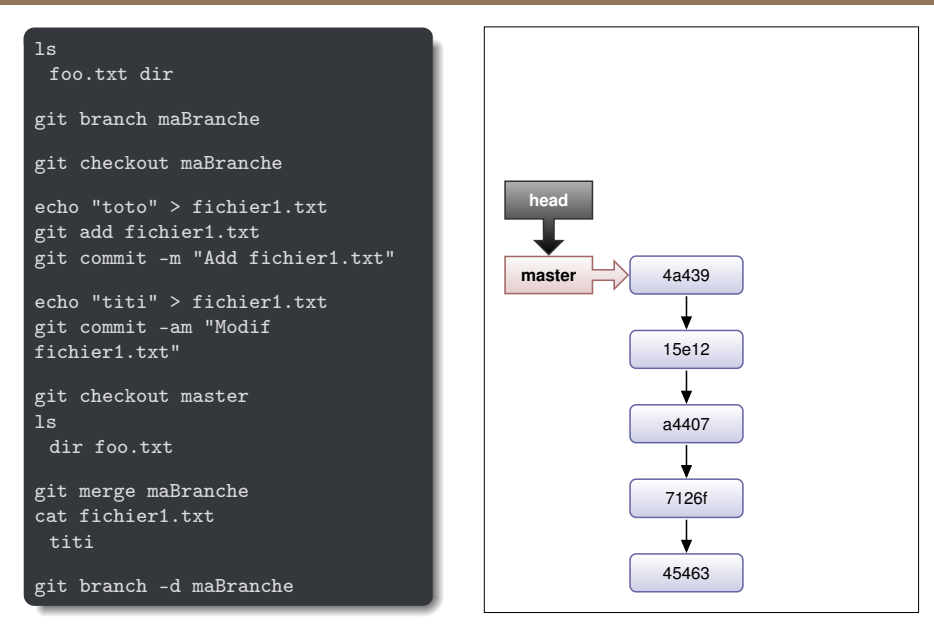

### Comparaison : git diff

Différences entre le répertoire de travail et l'index :

```
$ git diff
▶ Différences entre HEAD et l'index :
     $ git diff --staged
▶ Différences entre répertoire de travail et HEAD :
     $ git diff HEAD
Différences entre répertoire de travail et un autre commit :
     $ git diff <commit_1>
▶ Différences entre deux commit :
     $ git diff <commit_1> <commit_2>
```